Утвержден СТВФ.425142.001РЭ-ЛУ ОКПД2 26.30.50.111

> РАДИОЛОКАТОР STS-177 Руководство по эксплуатации СТВФ.425142.001 РЭ

# СОДЕРЖАНИЕ

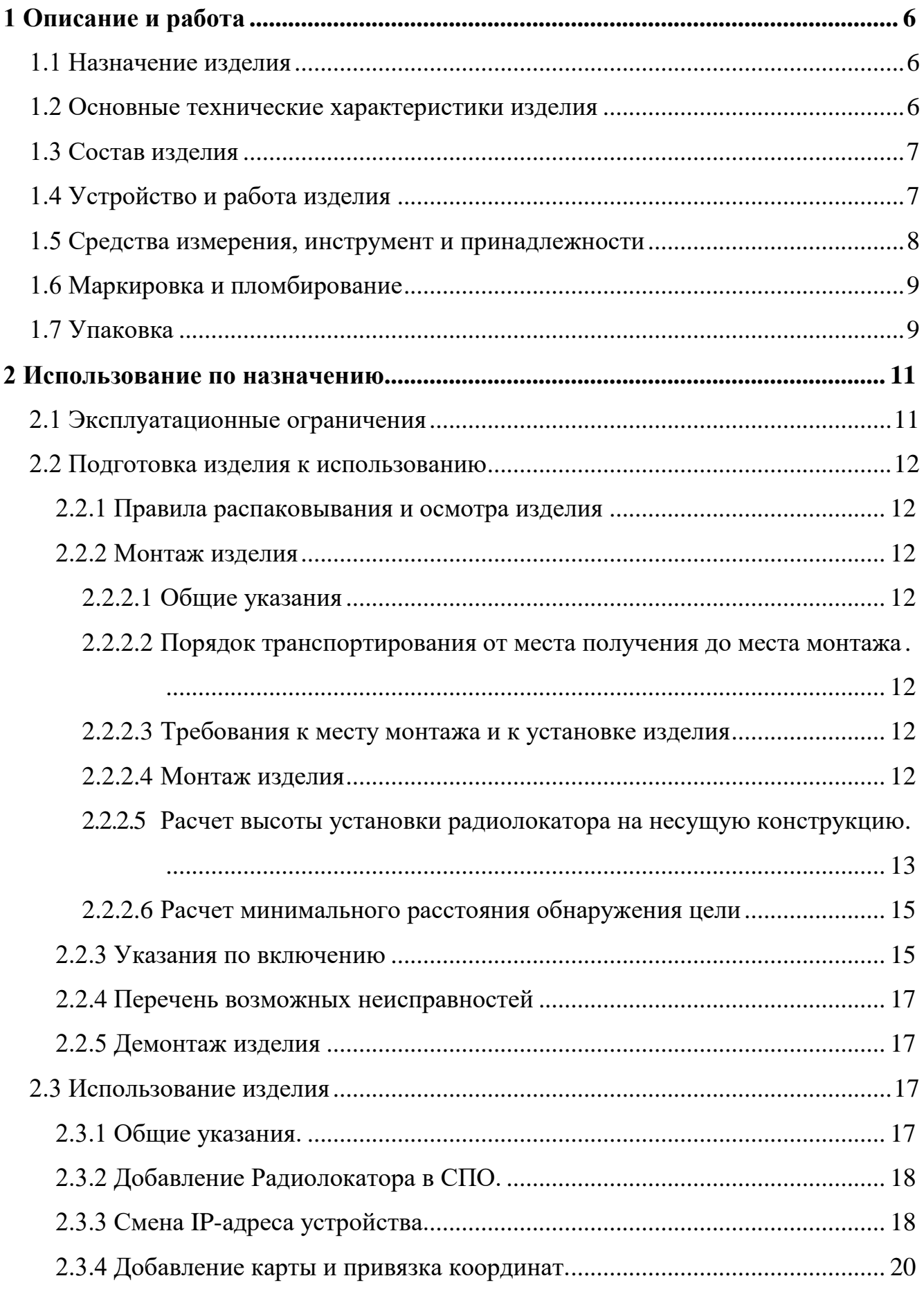

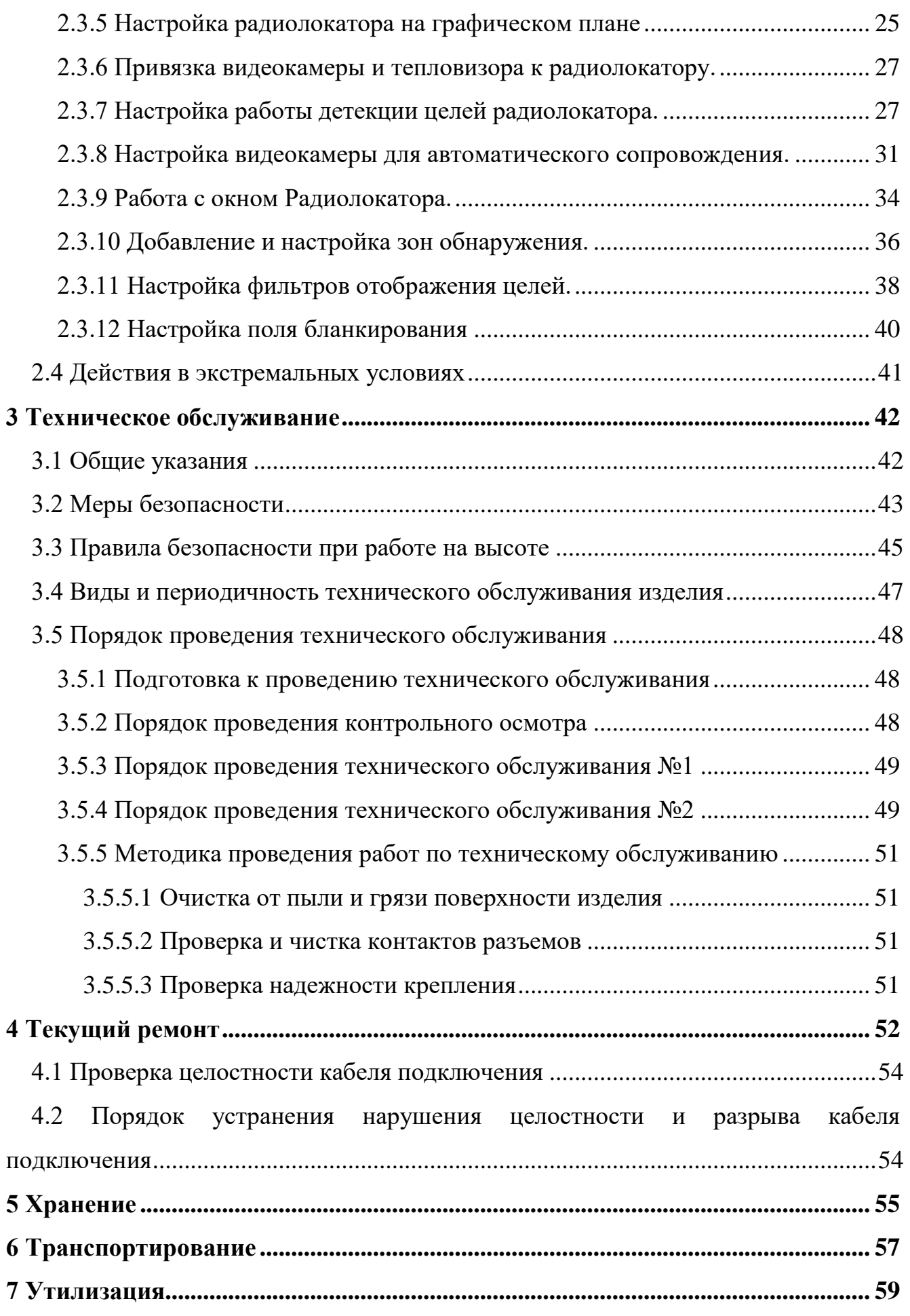

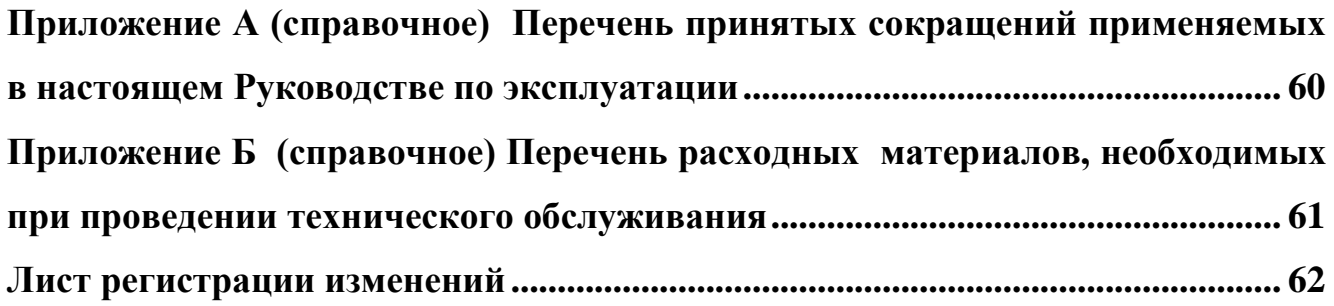

Настоящее Руководство распространяется на радиолокатор STS-177 (далее по тексту «изделие», «радиолокатор»).

Настоящее Руководство содержит сведения о конструкции, характеристиках изделия, указания по подготовке изделия к работе, его правильному и безопасному использованию по назначению, текущему ремонту, транспортированию и утилизации.

Все требования и рекомендации, изложенные в настоящем Руководстве, являются обязательными для обеспечения эксплуатационной надежности и максимальных сроков службы радиолокатора.

Прежде чем приступить к работе с изделием, необходимо изучить документацию, поставляемую с ним, и настоящее Руководство.

Несоблюдение требований и рекомендаций настоящего Руководства может привести к нарушению функциональности изделия и повреждению его в целом.

Допуск персонала к работе с изделием должен осуществляться в соответствии с требованиями «Правил технической эксплуатации электроустановок потребителей» (от 12.08.2022 года №811) и «Правил устройства электроустановок» (седьмое издание. – М: ЗАО «Энергосервис», 2003), утвержденных Минэнерго России. К эксплуатации изделия допускаются лица, прошедшие обучение в объеме эксплуатационной документации, инструктаж по технике безопасности при работе с электроустановками напряжением до 1000 В (группа 2), и прошедшие обучение на предприятии-изготовителе.

Перечень терминов, сокращений и определений, применяемых в настоящем Руководстве, приведен в приложении А.

### <span id="page-5-0"></span>**1 Описание и работа**

<span id="page-5-1"></span>1.1 Назначение изделия

Полное название изделия – «Радиолокатор STS-177».

Изделие применяется в составе программно-аппаратных комплексов разработки Стилсофт. Изделие предназначено для контроля за открытыми наземными и водными пространствами, позволяет фиксировать траектории передвижения и дальность до различных движущихся объектов типа «человек», «автомобиль», «водный мотоцикл» и так далее.

Обозначение изделия – СТВФ.425142.001.

<span id="page-5-2"></span>1.2 Основные технические характеристики изделия

Основные технические характеристики изделия приведены в таблице [1.](#page-5-3)

<span id="page-5-3"></span>Таблица 1

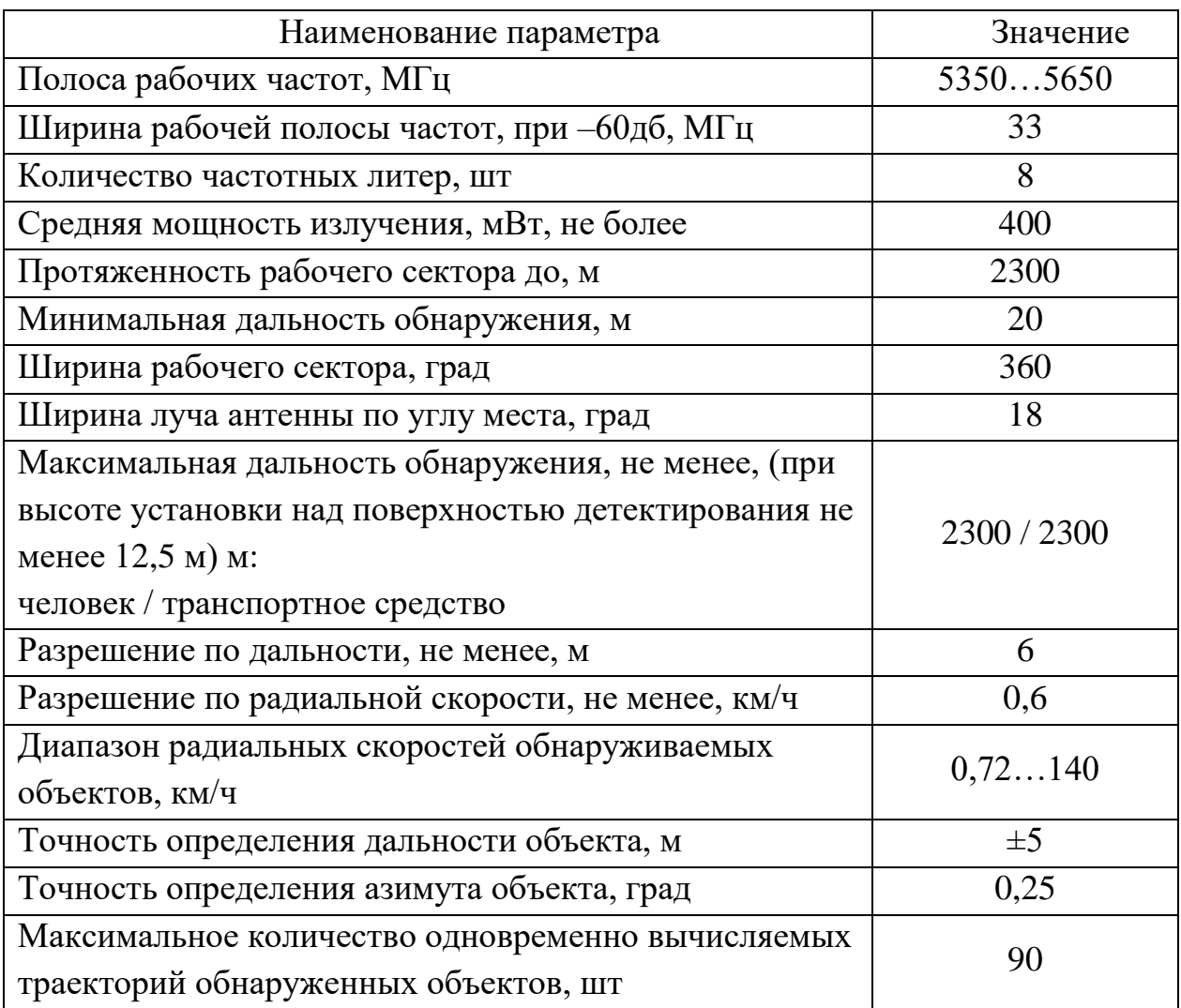

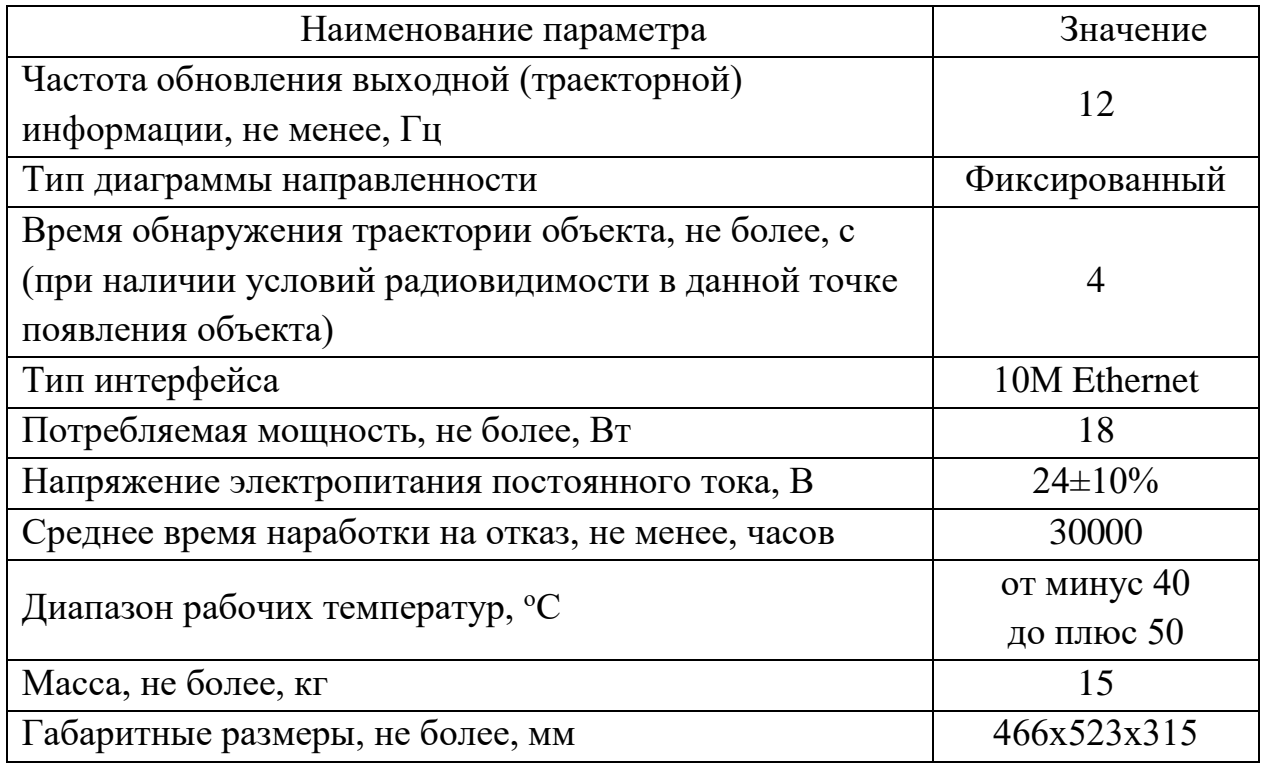

#### <span id="page-6-0"></span>1.3 Состав изделия

Состав изделия приведен в таблице [2.](#page-6-2)

<span id="page-6-2"></span>Таблица 2

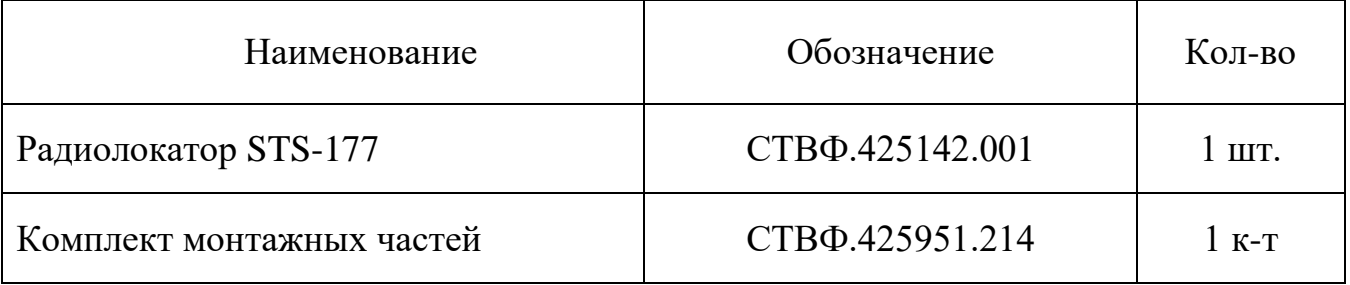

#### 1.4 Устройство и работа изделия

<span id="page-6-1"></span>Конструктивно радиолокатор представляет собой пластиковый корпус с алюминиевым основанием, внутри которого установлены электронные платы и антенны, без движущихся механических частей в своем составе.

Радиолокатор STS-177 является полнофункциональным радиолокатором, осуществляющим контроль за открытыми наземными и водными пространствами в рабочем секторе с измерением параметров траекторий в реальном времени.

Рабочий сектор радиолокатора разделен на 6 секторов по 60°, образуя зону детектирования в 360°.

Радиолокатор имеет полностью цифровую реализацию алгоритмов синтеза зондирующих сигналов и обработки эхо-сигналов.

Радиолокатор рассчитан на круглосуточный режим работы.

Внешний вид изделия представлен на рисунке [1.](#page-7-1)

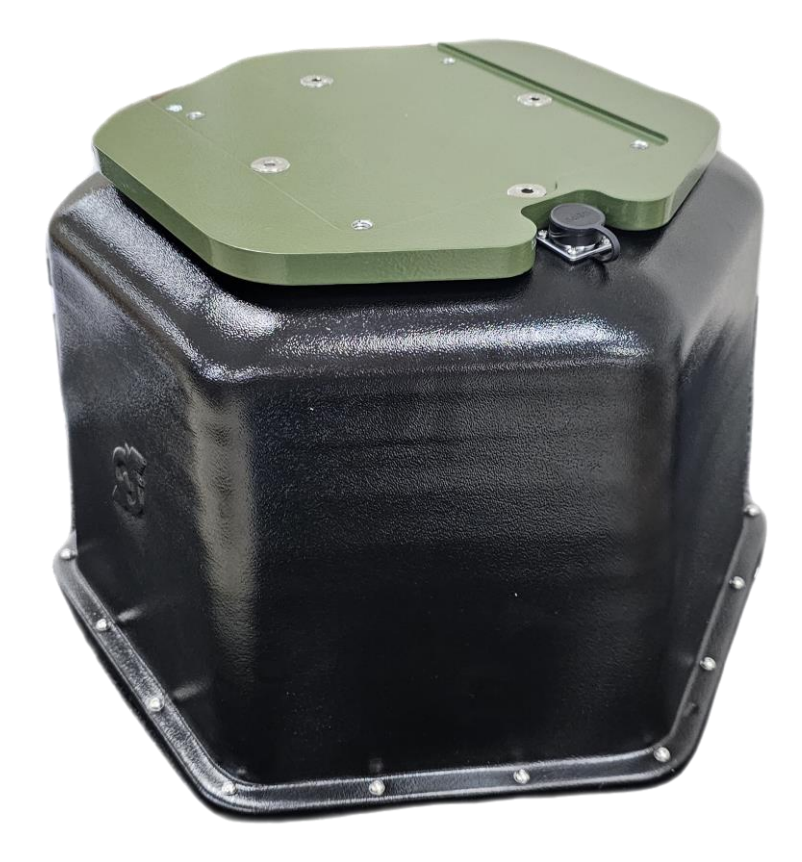

Рисунок 1

<span id="page-7-1"></span>Радиолокатор в зоне рабочего сектора излучает длинные импульсы малой мощности, принимает эхо-сигналы, это могут быть сигналы как объектов, так и отраженных от поверхности предметов. Затем происходит обработка информации в реальном времени с учетом когерентности эхо-сигналов. Далее производится измерение параметров сигнала соответствующим координатам, отразивших их объект. И передача данных на систему сбора и обработки информации.

1.5 Средства измерения, инструмент и принадлежности

<span id="page-7-2"></span><span id="page-7-0"></span>Средства измерения, инструмент и принадлежности необходимые для технического обслуживания и текущего ремонта изделия, представлены в таблице [3.](#page-7-2)

Таблина 3

| Наименование                                                                | Стандарт или ТУ | Единица<br>измерения | Количество<br>расходных<br>материалов |  |  |
|-----------------------------------------------------------------------------|-----------------|----------------------|---------------------------------------|--|--|
| Комплект ключей И-153к                                                      | ГОСТ 2839-80    | IIIT.                |                                       |  |  |
| Уровень строительный                                                        |                 | IIIT.                |                                       |  |  |
| Примечание - Допускается применение других инструментов, а также приборов и |                 |                      |                                       |  |  |
| оборудования, обеспечивающих необходимую точность измерений.                |                 |                      |                                       |  |  |

#### 1.6 Маркировка и пломбирование

<span id="page-8-0"></span>Маркировка изделия содержит наименование устройства, заводской номер, номинальные значения важнейших параметров устройства, обозначения электрических соединителей, обозначение первого сектора изделия, страну изготовления.

На поверхности изделия нанесено клеймо ОТК (ВП по требованию).

Маркировка упаковочной тары содержит номер ящика, серийный номер изделия, наименование изделия, индекс изделия, QR-код ссылки на страницу изделия на сайте производителя по ГОСТ 18004-2015, штрих-код заводского номера изделия по ГОСТ 30742-2001, страну-изготовитель, адрес изготовителя, манипуляционные знаки «Беречь от влаги», «Хрупкое. Осторожно», «Верх».

Ящик упаковочной тары (тип VI ГОСТ 5959-80) пломбируются с помощью проволоки пломбировочной через специально предназначенные отверстия пломбами свинцовыми 10 мм ГОСТ 30269-95. Клеймение пломб производится знаками ОТК и ВП (по требованию).

1.7 Упаковка

<span id="page-8-1"></span>При самостоятельной поставке изделие упаковывается в упаковку СТВФ.305633.017.

Упаковка представляет собой деревянный ящик тип VI ГОСТ 5959-80. Ящик изнутри выкладываются плитами пенополистирольными ГОСТ 15588-86. Документация вкладывается в пластиковую папку.

В каждое грузовое место вложен упаковочный лист, содержащий следующие данные:

- полное наименование предприятия-изготовителя;
- наименование оборудования, их заводские номера и их количество;
- штамп ОТК и подпись упаковщика;
- дата упаковки.

При поставке в составе программно-аппаратного комплекса изделие упаковывается в транспортную упаковку программно-аппаратного комплекса, в состав которого входит.

#### <span id="page-10-0"></span>**2 Использование по назначению**

<span id="page-10-1"></span>2.1 Эксплуатационные ограничения

#### **ВНИМАНИЕ**

## **Невыполнение нижеописанных требований влияет на эффективность работы радиолокатора.**

Монтаж изделия необходимо производить на несущие конструкции, неподверженных постоянным вибрациям, допустимое колебание которых не должно превышать 5 мм. Изделие при монтаже должно быть выставлено строго по уровню в горизонтальной плоскости.

Необходимо подключать изделие к источникам электропитания в соответствии с номинальным значением напряжения изделия, указанным в таблине [1.](#page-5-3)

Не допускается работа изделия, установленного на движущемся носителе в процессе его движения.

Для корректной работы изделия, внутри рабочих зон радиолокатора, а при возможности, и внутри всего рабочего сектора радиолокатора не должны находится транспортные магистрали с большим трафиком автомобилей и пешеходов, лесные массивы, участки жилой застройки и другие источники большого количества движущихся объектов.

Не рекомендуется использовать изделие при наличии в рабочих зонах, а при возможности, и внутри всего рабочего сектора радиолокатора, большого количества металлических или железобетонных сооружений (высотные здания, высоковольтные линии электропередач, ангары, высокие заборы и т.д.).

Для обеспечения корректной работоспособности изделия необходимо строго соблюдать условия эксплуатации:

- воздействие осадков в виде дождя и снега интенсивностью до 30 мм/ч;

- воздействие ветра со скоростью до 30 м/с;

- высоте травяного покрова не более 0,5 м;

- высоте снежного покрова не более 0,5 м.

#### <span id="page-11-0"></span>2.2 Подготовка изделия к использованию

#### <span id="page-11-1"></span>2.2.1 Правила распаковывания и осмотра изделия

Распаковывание проводить максимально осторожно с соблюдением предосторожностей, с целью не повредить упакованное изделие. Непосредственно после распаковывания необходимо провести визуальный осмотр изделия на предмет отсутствия механических повреждений и проверить целостность лакокрасочного покрытия корпуса.

<span id="page-11-2"></span>2.2.2 Монтаж изделия

2.2.2.1 Общие указания

<span id="page-11-3"></span>Монтаж изделия следует выполнять в соответствии с настоящим Руководством.

Изделие оснащено средствами крепления, обеспечивающими надежную фиксацию изделия на несущих конструкциях разработки Стилсофт.

Зона обнаружения радиолокатора зависит от высоты его установки на несущей конструкции, с помощью базового крепления.

2.2.2.2 Порядок транспортирования от места получения до места монтажа

<span id="page-11-4"></span>Транспортирование изделия от места получения до места монтажа осуществляется в штатной упаковке изготовителя. Перед транспортированием необходимо убедиться в целостности защитных пломб на штатной упаковке.

Транспортирование изделия от места получения до места монтажа осуществляется согласно п. [6](#page-56-0) настоящего Руководства.

<span id="page-11-5"></span>2.2.2.3 Требования к месту монтажа и к установке изделия

Монтаж изделия проводить на сухом хорошо освещенном месте в ясную погоду. Не допускается проводить монтаж в ветреную погоду.

<span id="page-11-6"></span>2.2.2.4 Монтаж изделия

Монтаж изделия производить следующем порядке:

 вскрыть упаковку и извлечь изделие из упаковки, осмотреть в соответствии с п[.2.2.1;](#page-11-1)

подготовить место для крепления изделия;

 установить радиолокатор посредством крепежных элементов (рекомендуется использовать для крепления изделия винты М10) крепежные отверстия радиолокатора показаны на рисунке [2.](#page-12-1)

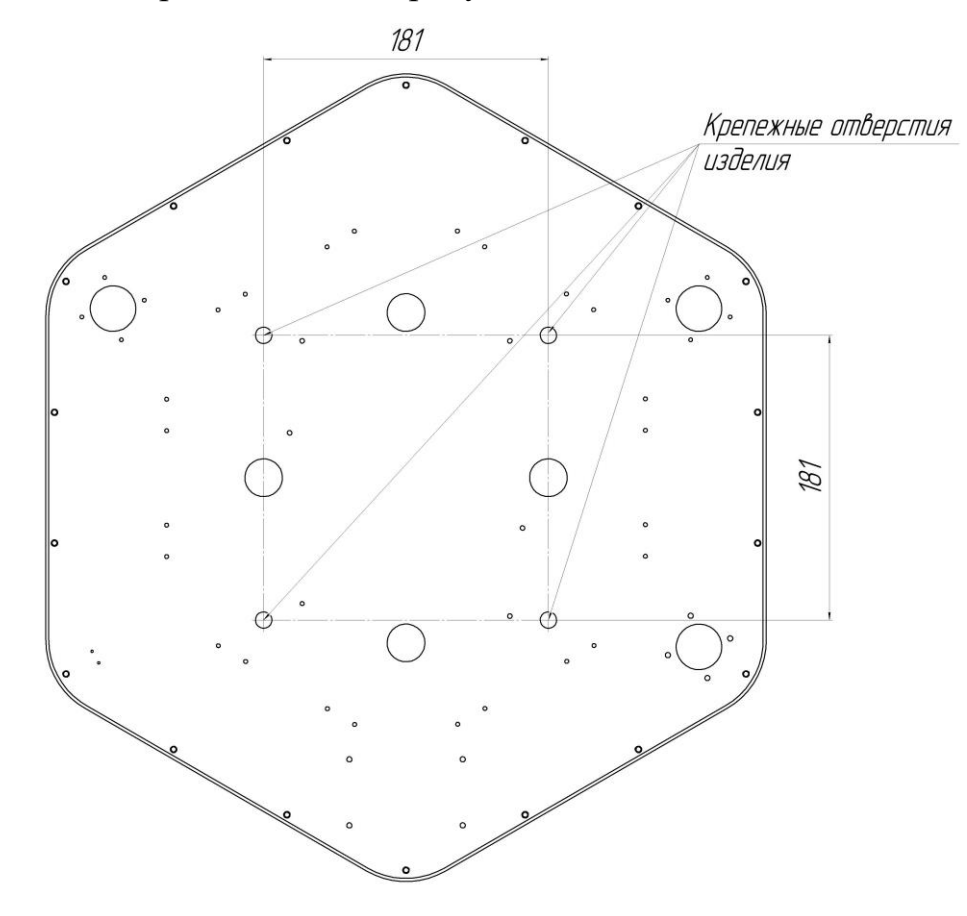

Рисунок 2

<span id="page-12-1"></span>2.2.2.5 Расчет высоты установки радиолокатора на несущую конструкцию

<span id="page-12-0"></span>Высота точки установки изделия на несущей конструкции должна быть достаточной для создания благоприятных условий распространения волн на трассе «радиолокатор - обнаруживаемый объект», с учетом интерференции между волной прямого распространения и волной, отраженной от подстилающей поверхности. При выборе и высоте места установки необходимо обеспечивать прямую видимость между радиолокатором и местом предположительного детектирования цели. Для идеально ровной плоской поверхности, высота установки радиолокатора определяется по формуле:

#### $h=0.005*R$ .

где R – дальность до предполагаемого обнаруживаемого объекта;

h – высота установки радиолокатора.

При возможности, рекомендуется увеличивать высоту точки установки (от 0,5-1м) по сравнению с расчетной высотой для компенсации возможных неровностей реального рельефа местности.

Исходя из формулы расчета высоты установки радиолокатора, для достижения максимального расстояния обнаружения им объектов, необходимо установить радиолокатор на несущей конструкции, на высоте равной 12-12,5 м (для идеально ровной поверхности).

В более сложных случаях сильно выраженной неровной холмистой или гористой местности, благоприятные условия реализуются при большом значении угла скольжения. Зависимость условий обнаружения от угла скольжения показана на рисунке [3.](#page-13-0) Например, большой угол скольжения реализуется при установке радиолокатора (РЛС) в господствующей по высоте точке местности, при движении объектов по противоположным склонам даже при низкой высоте установки радиолокатора (РЛС).

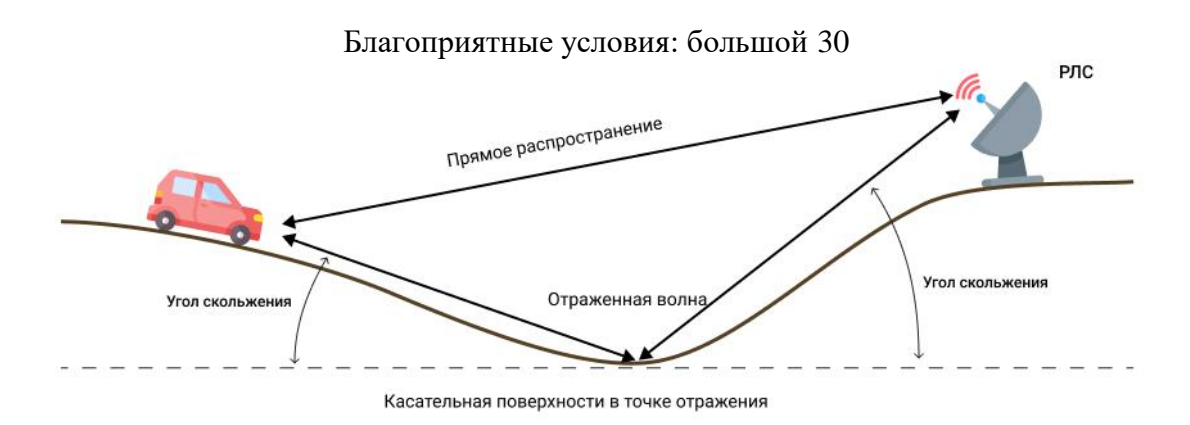

#### Неблагоприятные условия: малый угол скольжения

<span id="page-13-0"></span>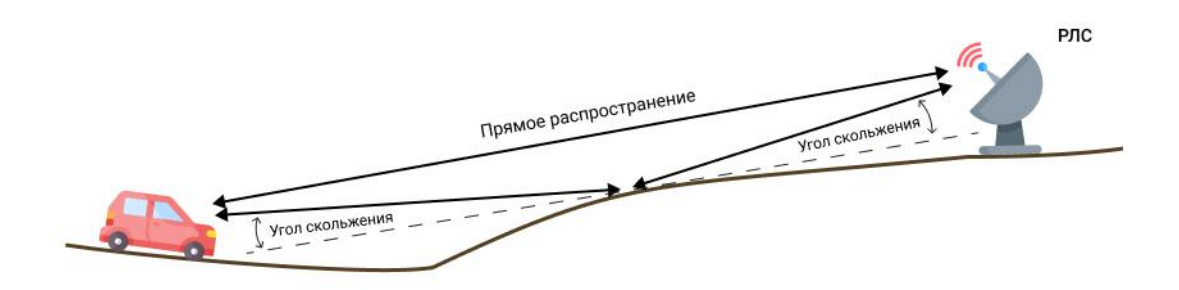

Рисунок 3

2.2.2.6 Расчет минимального расстояния обнаружения цели

<span id="page-14-0"></span>Минимальная дальность обнаружения ограничена физическими принципами работы устройства и равна 20 м. Необходимо учитывать, что при увеличении высоты установки устройства при ширине луча антенны по углу места равному 18° минимальное расстояние обнаружения от радиолокатора будет увеличиваться в соответствии с формулой:

#### Lmin=h/0,156

где Lmin – минимальное расстояние обнаружения;

h – высота установки радиолокатора.

Например, при установке изделия на высоту 12,5 метров над поверхностью минимальное расстояние детектирование целей, движущихся на поверхности, составит около 80 метров (для идеально ровной местности).

После установки изделия необходимо провести подключение электропитания изделия в соответствии с п. [2.2.3](#page-14-1) настоящего Руководства.

<span id="page-14-1"></span>2.2.3 Указания по включению

Расположение разъемов для подключения изделия представлено на рисунке [4.](#page-15-0)

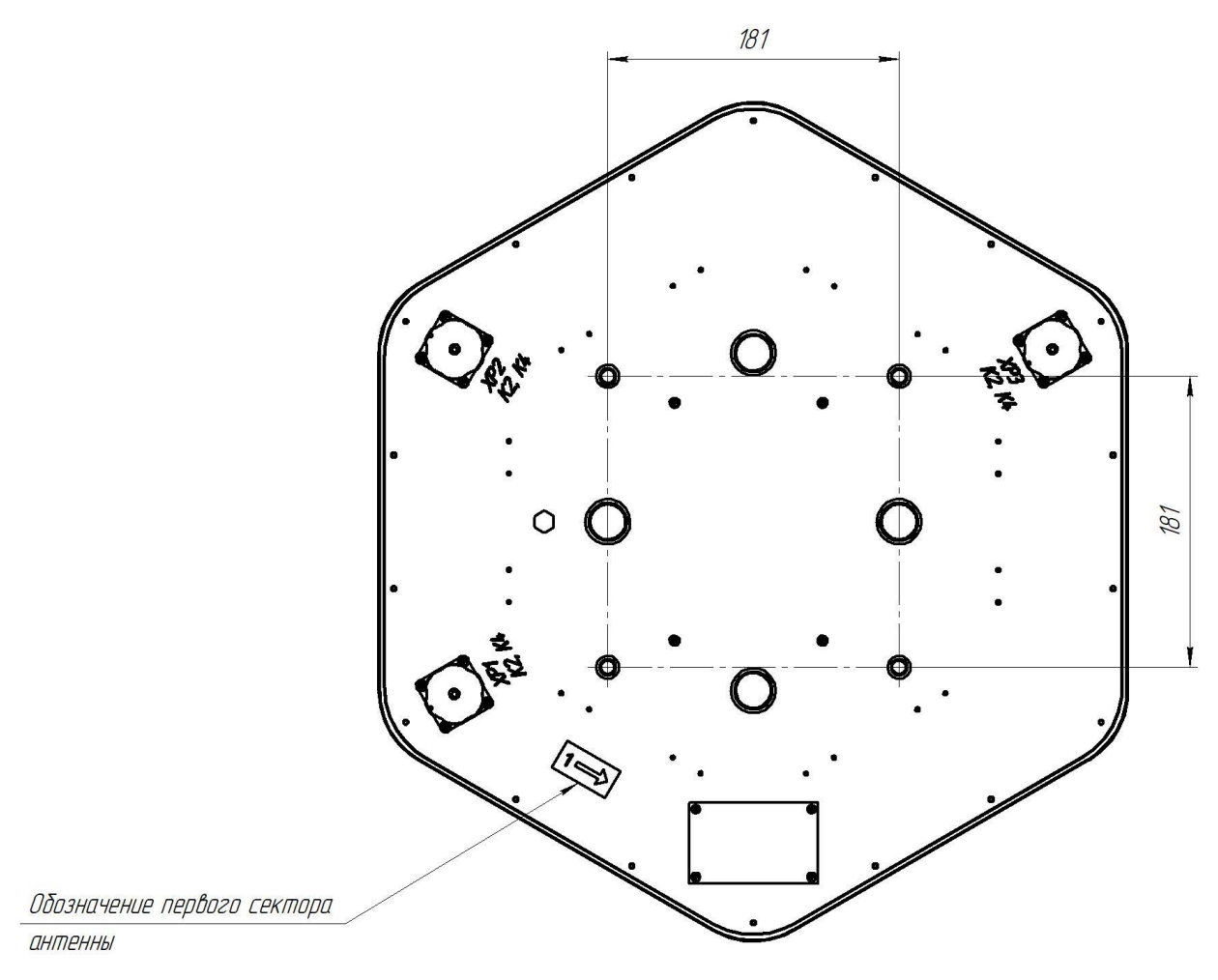

Рисунок 4

<span id="page-15-0"></span>Разъемы Х1–Х3 являются равноценными и служат для подключения электропитания и интерфейса Ethernet изделия, а также для подключения дополнительных устройств (например, контроллера связи STS-507 и блока БРДМ-К).

Примечание – При подключении, например, электропитания и интерфейса Ethernet изделия к разъему Х1, то к разъемам Х2 и Х3 можно подключить электропитание и интерфейс Ethernet дополнительных устройств.

Конструкция радиолокатора позволяет устанавливать на него опорное поворотное устройство c видео тепловизионным модулем. Для подключения поворотного устройства в верхней части изделия предусмотрен разъем XS1 для подключения соединительного кабеля. Разъем соединительного кабеля для подключения поворотного устройства идентичен по назначению контактов с разъемами Х1–Х3.

Назначение контактов разъемов приведено в таблице [4.](#page-16-4)

#### <span id="page-16-4"></span>Таблина 4

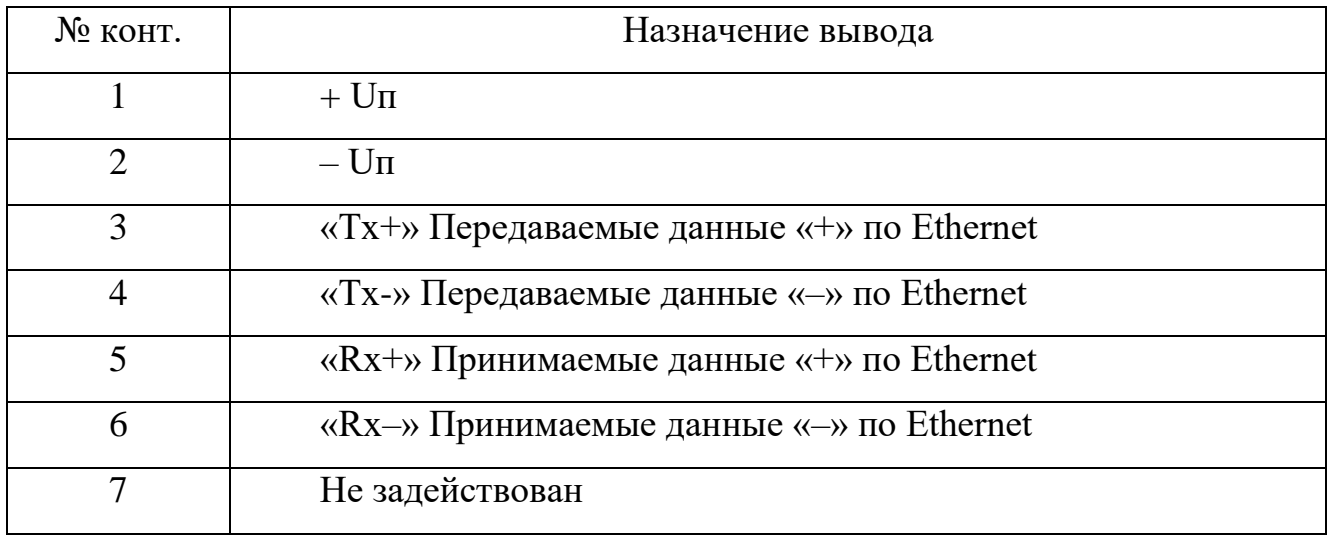

<span id="page-16-0"></span>2.2.4 Перечень возможных неисправностей

<span id="page-16-1"></span>2.2.5 Демонтаж изделия

Демонтаж изделия проводить в следующем порядке:

- обесточить изделие;
- отсоединить кабель подключения изделия;
- демонтировать изделие, установленное посредством крепежных элементов;
- упаковать изделие.
- <span id="page-16-2"></span>2.3 Использование изделия

<span id="page-16-3"></span>2.3.1 Общие указания.

Перед включением изделия провести контроль сигнальных цепей и цепей питания на отсутствие короткого замыкания между контактами радиолокатора: –  $U\Pi$  и +  $U\Pi$  (см. Таблица 3).

Прежде чем подключить изделие убедитесь, что электропитание сети соответствует значению номинального напряжения изделия, приведенного в таблице [1](#page-5-3) настоящего Руководства.

Подключить изделие к источнику питания и к интерфейсу Ethernet. Кабель с разъемом для подключения изделия к источнику питания и интерфейса входит в состав программно-аппаратного комплекса, с которым поставляется изделие.

Радиолокатор не имеет внешних органов управления. Настройка параметров изделия производится только через ПК с установленным СПО по интерфейсу Ethernet.

<span id="page-17-0"></span>2.3.2 Добавление Радиолокатора в СПО.

Для настройки радиолокатора необходимо в СПО в меню настройки, в список устройств добавить модуль радиолокатора STS-177 ver.2 [\(Рисунок 5\)](#page-17-2).

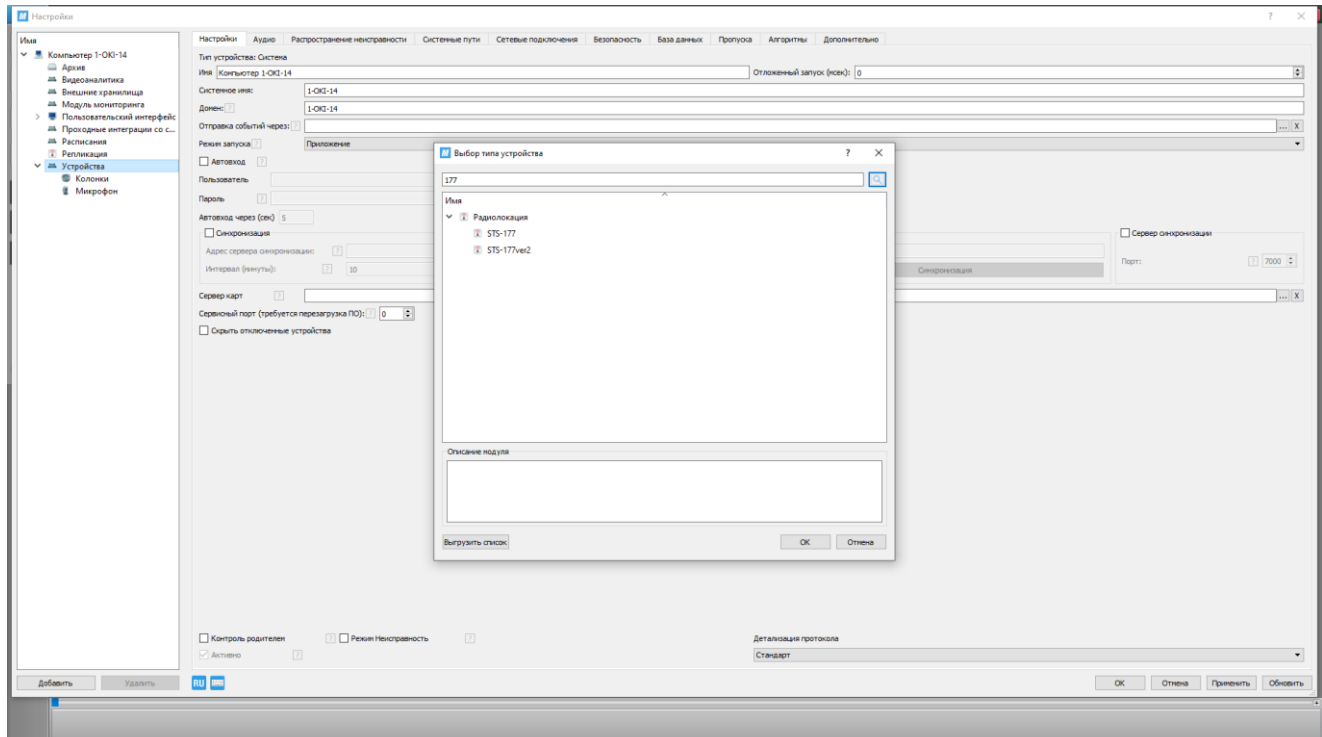

#### Рисунок 5

<span id="page-17-2"></span>После добавления модуля необходимо применить настройки, нажав на кнопку «Применить» в нижнем правом углу окна конфигурирования, и перейти в вкладку «Настройки» STS-177 [\(Рисунок 6\)](#page-18-0). В соответствующих полях ввести IPадрес и порт, указанные в паспорте на изделие СТВФ.425142.001 ПС.

<span id="page-17-1"></span>2.3.3 Смена IP-адреса устройства.

В случае необходимости смены IP-адреса радиолокатора необходимо убедиться, что в СПО изделие работоспособно во вкладке «Диагностика» и в вкладке «Настройки» нажать на кнопку «Изменить сетевые настройки устройства», где ввести новый IP-адрес устройства, маску подсети и шлюз

# [\(Рисунок 7\)](#page-18-1), при этом необходимо учесть, что все поля обязательны для заполнения.

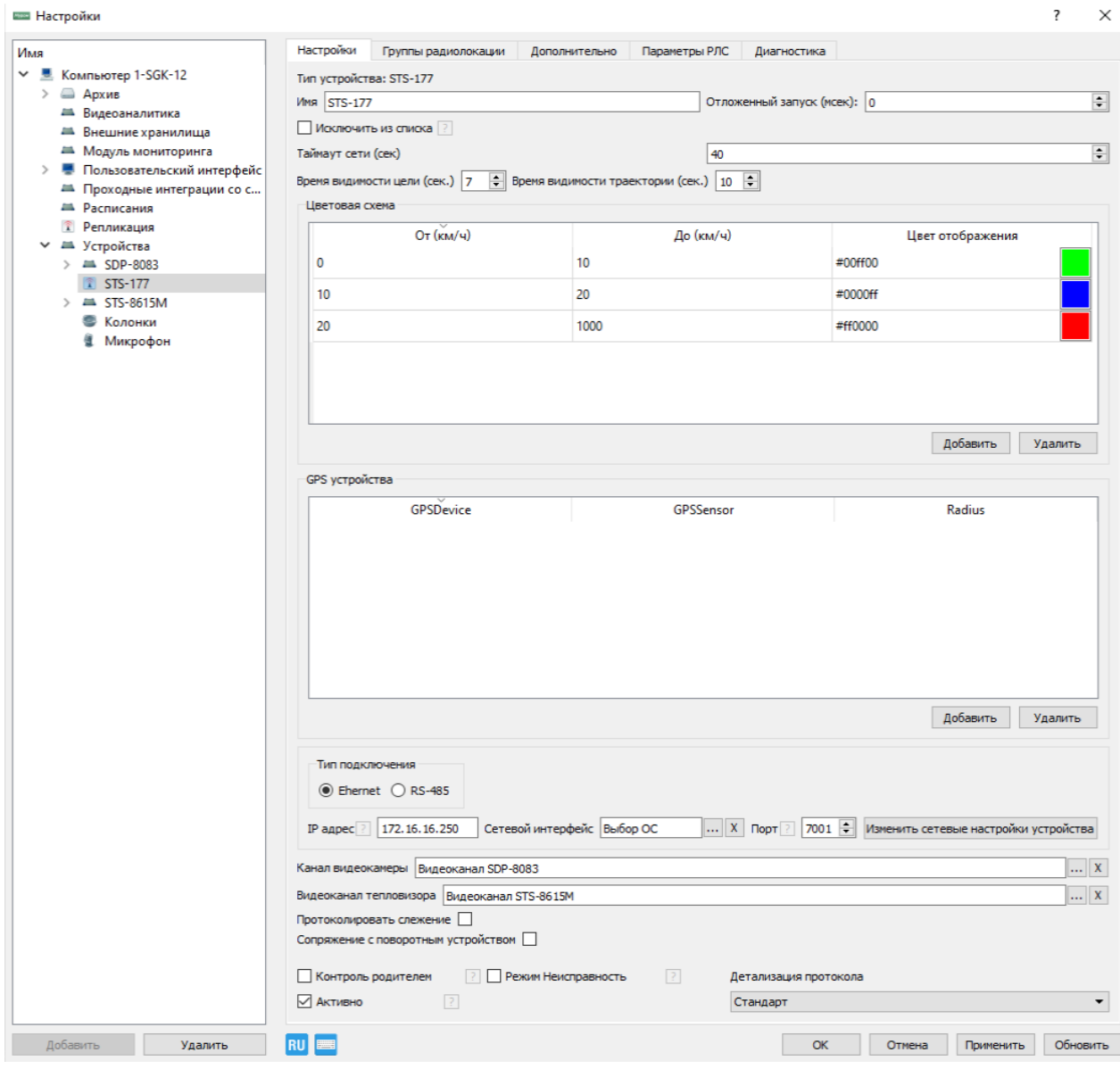

Рисунок 6

<span id="page-18-0"></span>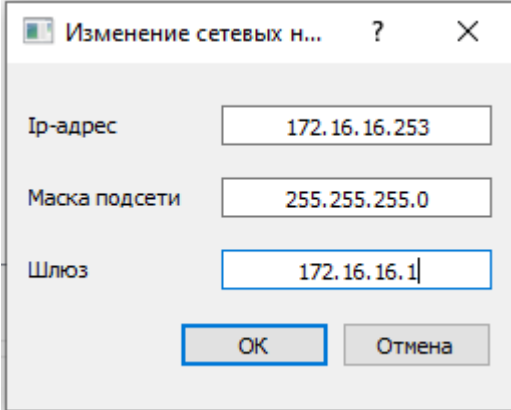

<span id="page-18-1"></span>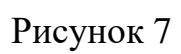

После смены адреса, необходимо применить изменения и указать в соответствующем поле новый адрес устройства.

Для удобства работы с детектируемыми целями есть возможность задать «время видимости цели» – время отображения цели в СПО после прекращения ее детектирования, «время видимости траектории» – длительность отображения траектории цели, задается в секундах, а также цветовую схему целей, благодаря которой можно отображать цели разным цветом в зависимости от скорости движения [\(Рисунок 8\)](#page-19-1).

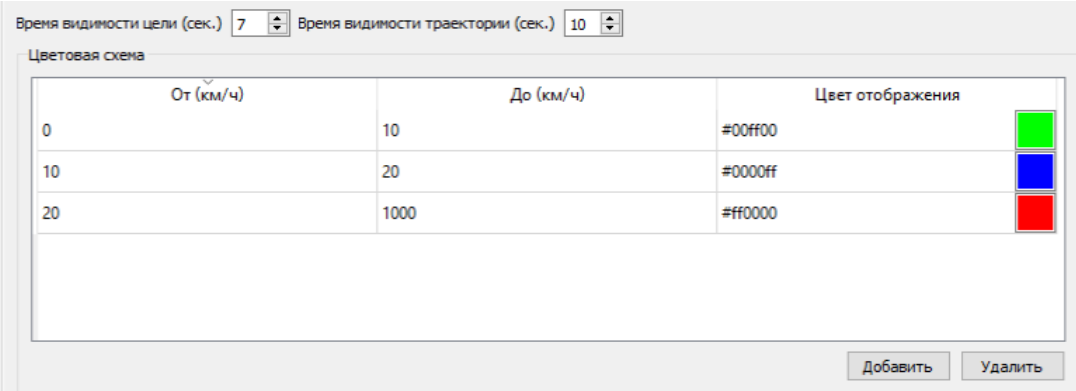

Рисунок 8

<span id="page-19-1"></span><span id="page-19-0"></span>2.3.4 Добавление карты и привязка координат.

Для удобства работы с радиолокатором и ориентировании его на местности необходимо добавить подложку в виде карты или схемы с привязкой к географическим координатам.

Добавить подложку возможно несколькими способами.

Способ 1. Добавление растрового изображения.

Для добавления подложки в виде растрового изображения необходимо перейти во вкладку «Параметры РЛС» программного модуля STS-177 и перейти в графический редактор радиолокатора. Для этого нажать на кнопку «Дизайнер» в поле «Общие», находящемся в правой части окна настроек радиолокатора [\(Рисунок 9\)](#page-20-0).

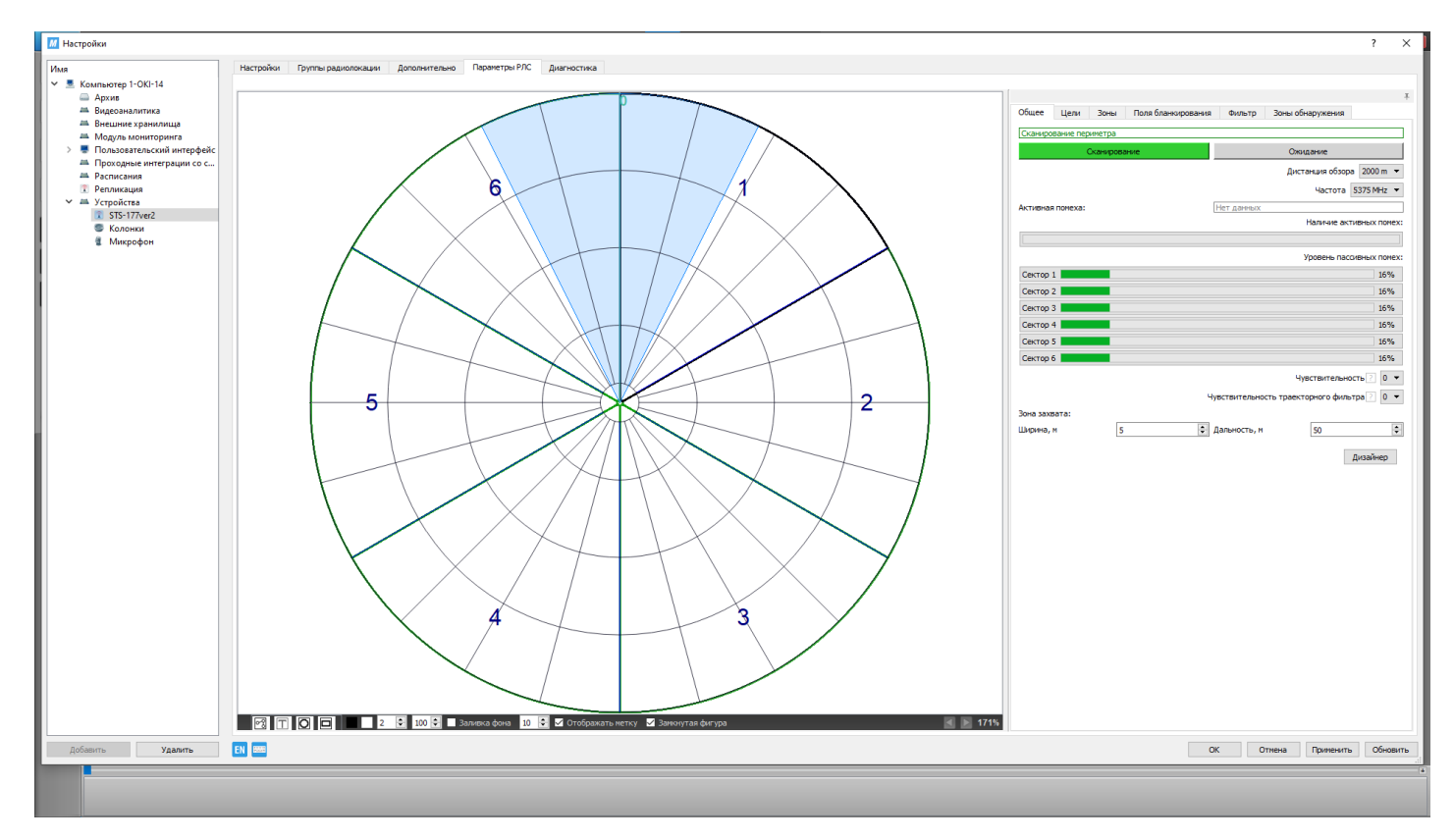

### Рисунок 9

<span id="page-20-0"></span>В окне «Редактора графического плана» добавить растровое изображение перетягиванием строки «Растровое изображение» из левого поля «Компоненты» в центральную часть окна редактора. После перетягивания появится окно выбора ресурса, при помощи которого можно добавить в СПО растровое изображение. После добавления изображения необходимо выбрать его в списке доступных ресурсов и нажать на кнопку «ОК» [\(Рисунок 10\)](#page-20-1).

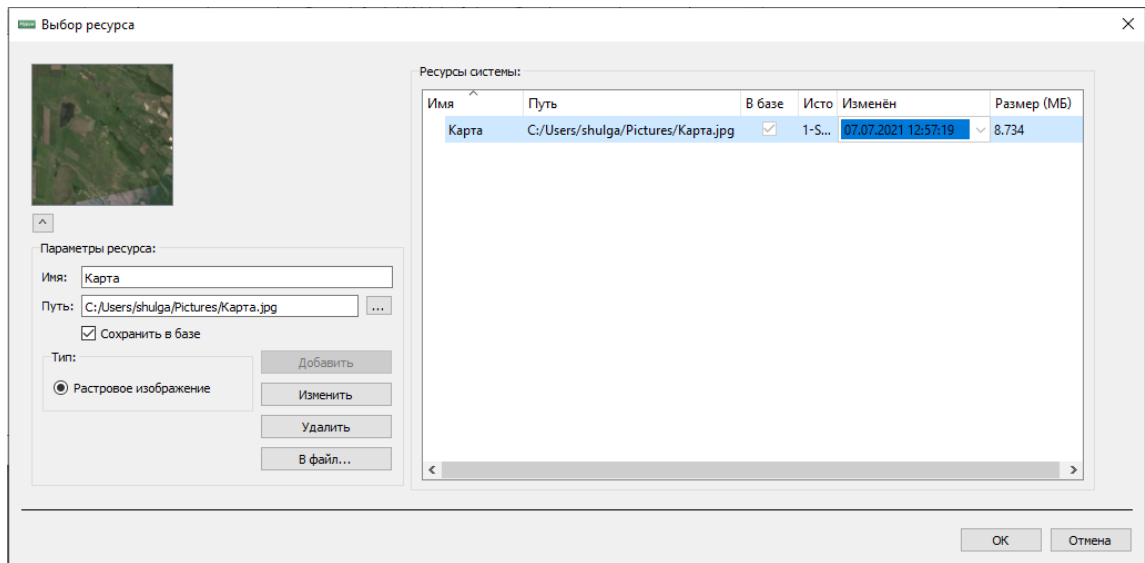

<span id="page-20-1"></span>Рисунок 10

После добавления изображения в основном поле «Редактора графического плана» изображение можно отредактировать по масштабу, выбрав в поле «Элементы» растровое изображение и изменив значение масштаба в области «Свойства». По умолчанию у графического плана радиолокатора стоит запрет на движение и масштабирование, для удобства настройки возможно отключить данные запреты сняв соответствующие флаги в свойствах графического плана.

Примечание - На графическом плане уже должно быть вынесено изображение радиолокатора в виде окружности с нумерацией секторов.

Для привязки графических координат к растровому изображению необходимо нажать кнопку «Показать\скрыть точки привязки», которая находится в правой части окна графического редактора. После нажатия этой кнопки появится шесть точек на графическом плане, четыре из которых образуют прямоугольную область, а две просто соединены между собой (при первоначальном отображении 2 точки находятся друг над другом) [\(Рисунок 11\)](#page-21-0). Перемещение точек возможно захватом и перетягиванием в нужное место на графическом плане.

<span id="page-21-0"></span>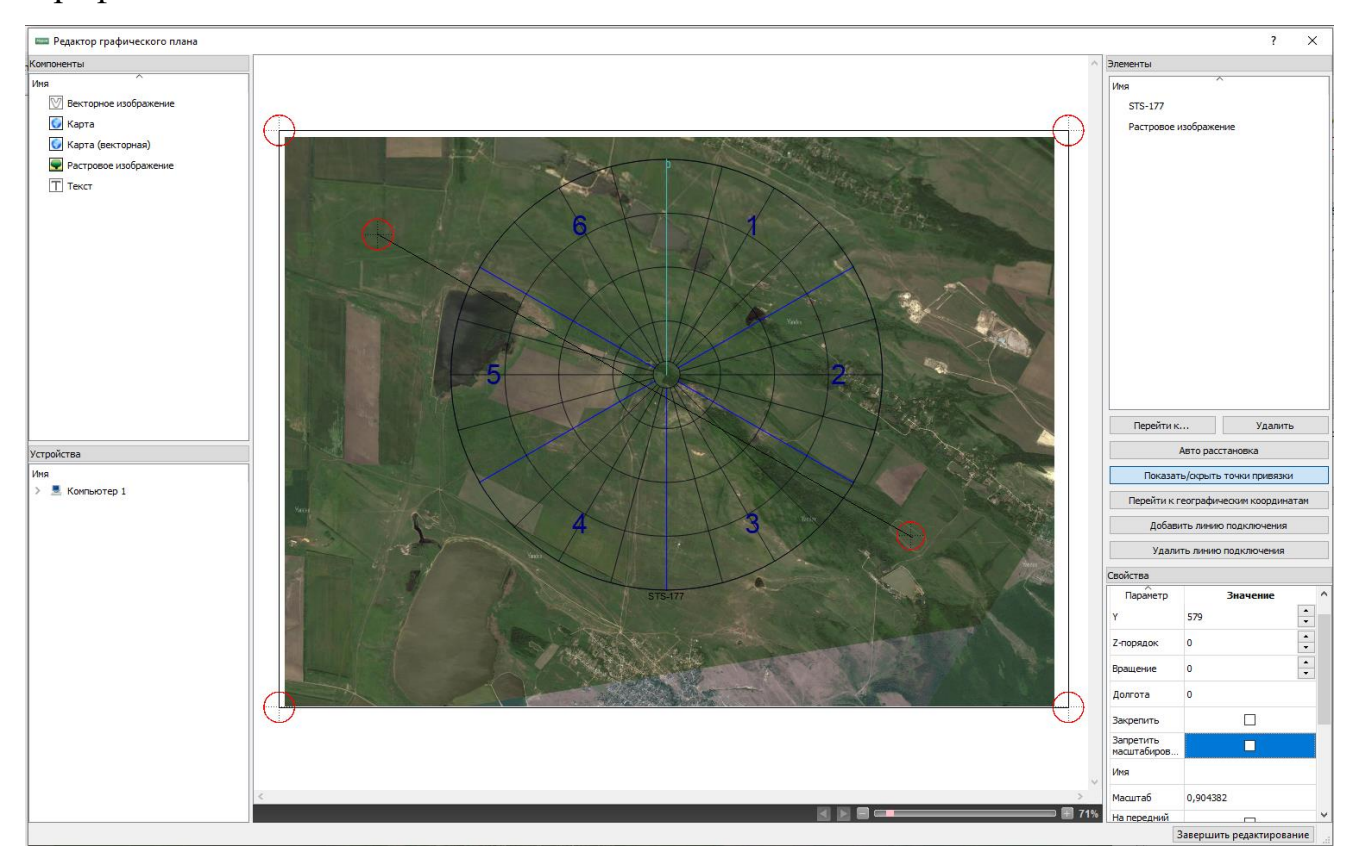

Рисунок 11

Две точки, которые соединены между собой, установить на карте или спутниковом снимке на условных ориентирах, координаты которых заранее известны. При размещении точек желательно соблюдать правило, что левая точка должна находиться в верхнем левом углу, а правая в правом нижнем. При нажатии на точку привязки в окне «Свойства» необходимо указать значения широты и долготы в формате градусов и долей градусов (при возможности желательно указывать точность географических координат до шести знаков после запятой, например 45.041402, 41.975245). Данную настройку необходимо провести для обеих точек привязки. Четыре точки, образующие прямоугольник, ограничивают область автоматического выноса устройств на графический план при указании для них координат и обычно устанавливаются по границам растрового изображения. Координаты этим точкам присваиваются автоматически после введения координат для точек привязки.

После проведенной настройки точек привязки по всей площади растрового изображения, ограниченного прямоугольником, будут привязаны географические координаты.

Способ 2. Загрузка карт из сети Internet.

Для добавления карты этим способом необходимо иметь наличие доступа в сеть Internet на ПК с установленным СПО.

Для загрузки карт необходимо во вкладке «Параметры РЛС» перейти в редактор графического плана «Дизайнер». В поле компоненты выбрать элементы карта и вытянуть его на графический план. В открывшемся окне дождаться загрузки карты, при помощи поиска или перетягиванием карты найти искомый участок местности на котором установлен радиолокатор и выделить область карты зажатием правой кнопки манипулятора типа «мышь». При выделении участка местности необходимо учитывать, что расстояние, охватываемое радиолокатором в диаметре, составляет 4600 метров.

СПО позволяет выбрать тип карты (спутник, карта, гибрид и т.д.) и уровень ее детализации (чем выше значение, тем качественнее и детализированней будет скачиваться карта, но возрастет объем загружаемых данных, что может сказаться

на скорости скачивания при плохом Internet соединении). После настроек загрузки карты нажать кнопку «ОК» [\(Рисунок 12\)](#page-23-0) и дождаться загрузки. После загрузки карта добавиться на графический план уже с привязанными координатами.

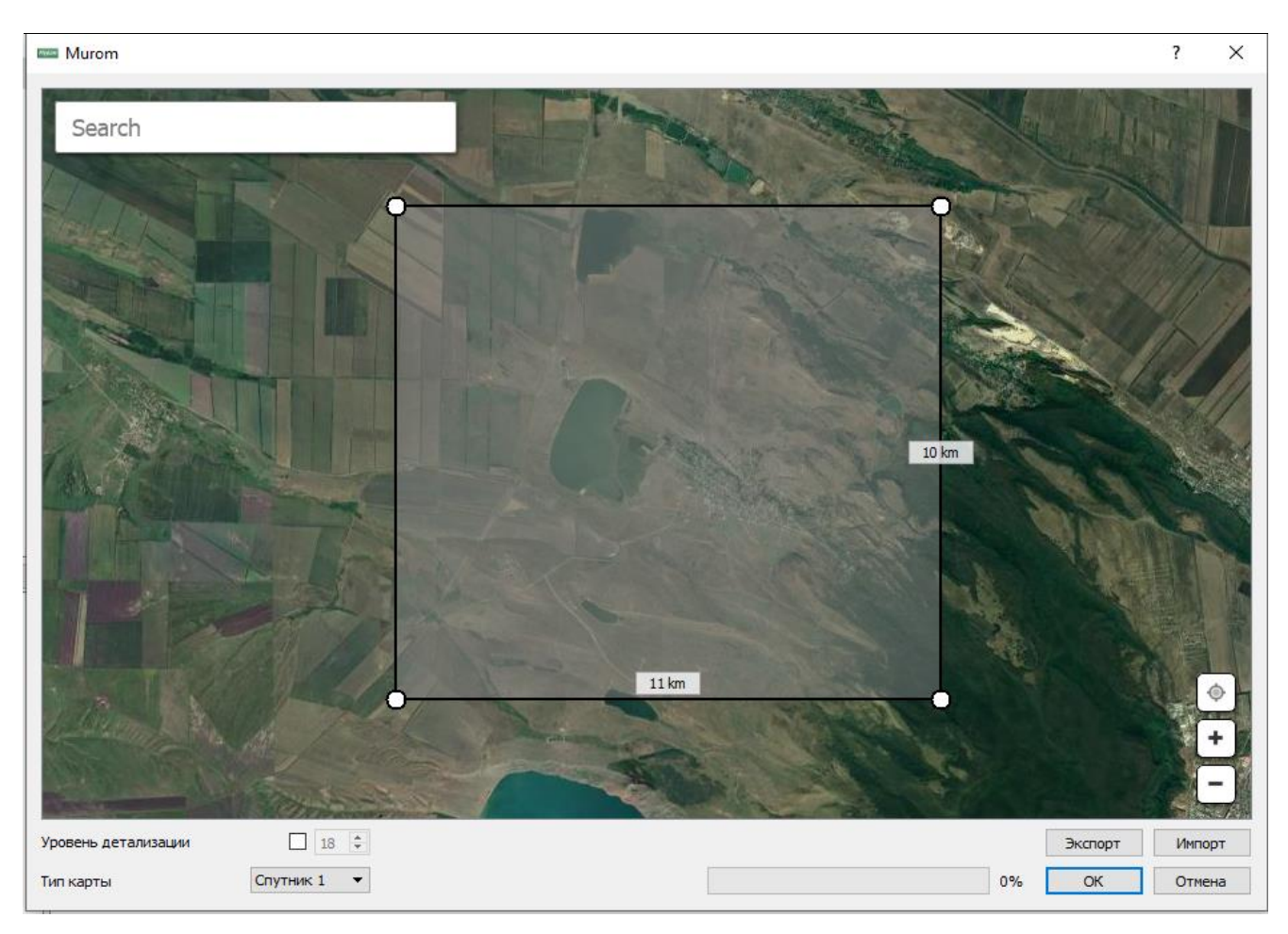

#### Рисунок 12

<span id="page-23-0"></span>Способ 3. Загрузка ранее скачанной карты или векторной карты.

При отсутствии подключения к сети Internet на ПК с установленным СПО возможна загрузка ранее скачанной карты. При это необходимо провести аналогичные действия, описанные в способе 2, но после настроек области карты для загрузки нажать на кнопку «Экспорт» и выбрать расположение для сохранения экспортированной карты в формате «xml». Далее перенести файл с картой на требуемый ПК и произвести импорт карты из файла, через окно добавления карты. В данном случае карта загрузится с уже привязанными координатами.

СПО позволяет загрузить карты в формате SXF. Для загрузки карт в формате SXF необходимо перейти во вкладку «Параметры РЛС» и перейти в редактор графического плана «Дизайнер». В поле компоненты выбрать элемент карта (векторная) и вытянуть его на графический план. В открывшемся окне необходимо выбрать тип карты, и загрузить файл карты с файлом стиля данной карты [\(Рисунок 13\)](#page-24-1). В данном случае к картам уже будут привязаны координаты.

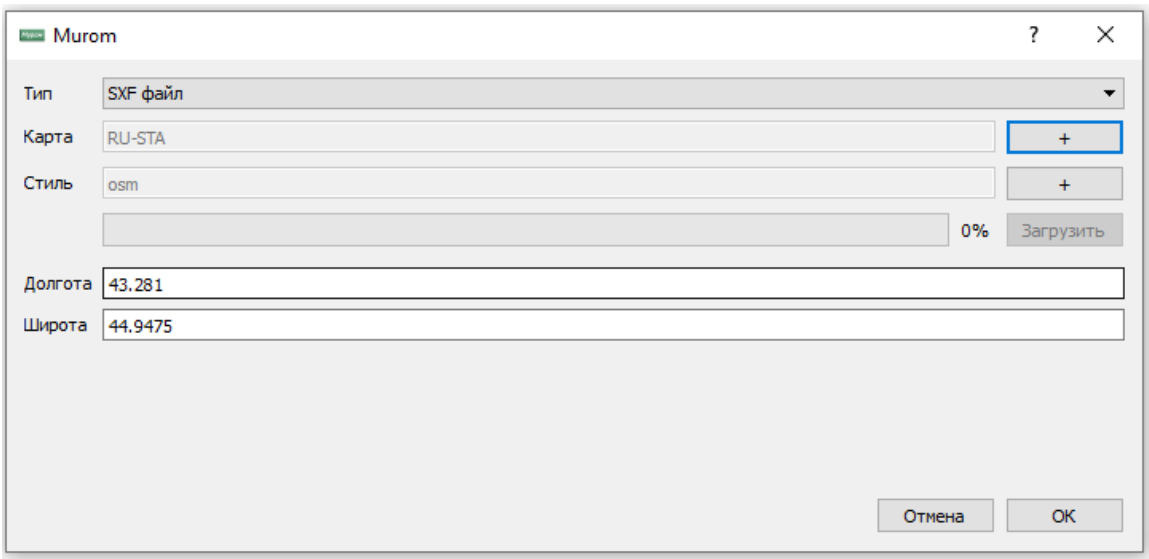

Рисунок 13

#### <span id="page-24-1"></span><span id="page-24-0"></span>2.3.5 Настройка радиолокатора на графическом плане

Для корректного отображения радиолокатора на графическом плане необходимо указать точные географические координаты, а также азимут (угол смещения нулевой отметки РЛС относительно севера) в параметрах модуля радиолокатора STS-177 во вкладке «Дополнительно» [\(Рисунок 14\)](#page-25-0).

Для установки азимута необходимо определить угол отклонения нулевой оси РЛС относительно географического севера. Для этого необходимо определить направление первого сектора РЛС по метке на нижней крышке изделия [\(Рисунок](#page-12-1)  [2\)](#page-12-1). Нулевая ось изделия – это стык между первым и шестым сектором. Для удобства настройки сектора в СПО обозначены соответствующими цифрами. Для более точной настройки азимута следует совершить тестовые проходы целей в зоне работы РЛС, и откорректировать азимут.

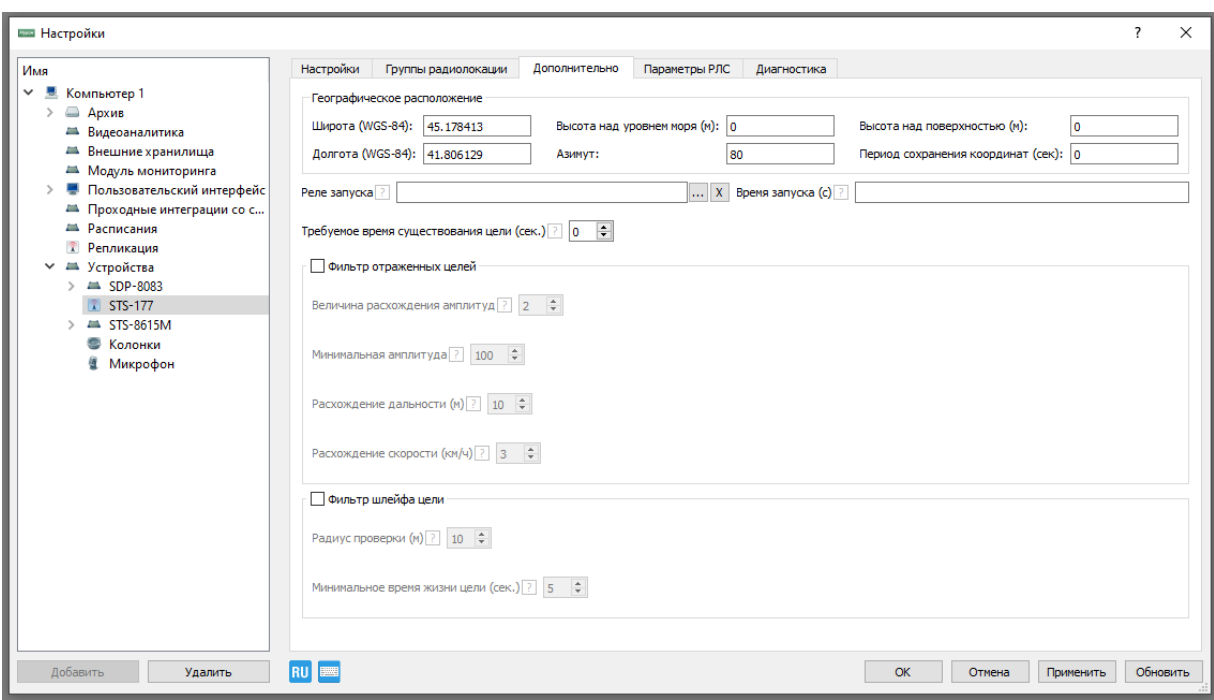

#### Рисунок 14

<span id="page-25-0"></span>П р и м е ч а н и е – Координаты необходимо указывать в градусах и в долях градусов.

После указания координат и азимута необходимо перейти в «Дизайнер» и нажать на кнопку «Автоматическая расстановка устройств», после этого изображение РЛС расположится в точке установки и автоматически установит масштаб относительно привязанных координат.

Для удобства восприятия отображения радиолокатора имеется возможность изменения настройки цветовой схемы изделия, отображения или скрытия номеров секторов, отображения или скрытия сектора обзора привязанной видеокамеры и т.д. Изменение цвета может потребоваться в зависимости от цвета подложки (карты). Для настройки отображения необходимо перейти в «Редактор графического плана» и в поле «Свойства» STS-177 изменить значения в соответствующих полях [\(Рисунок 15\)](#page-26-2).

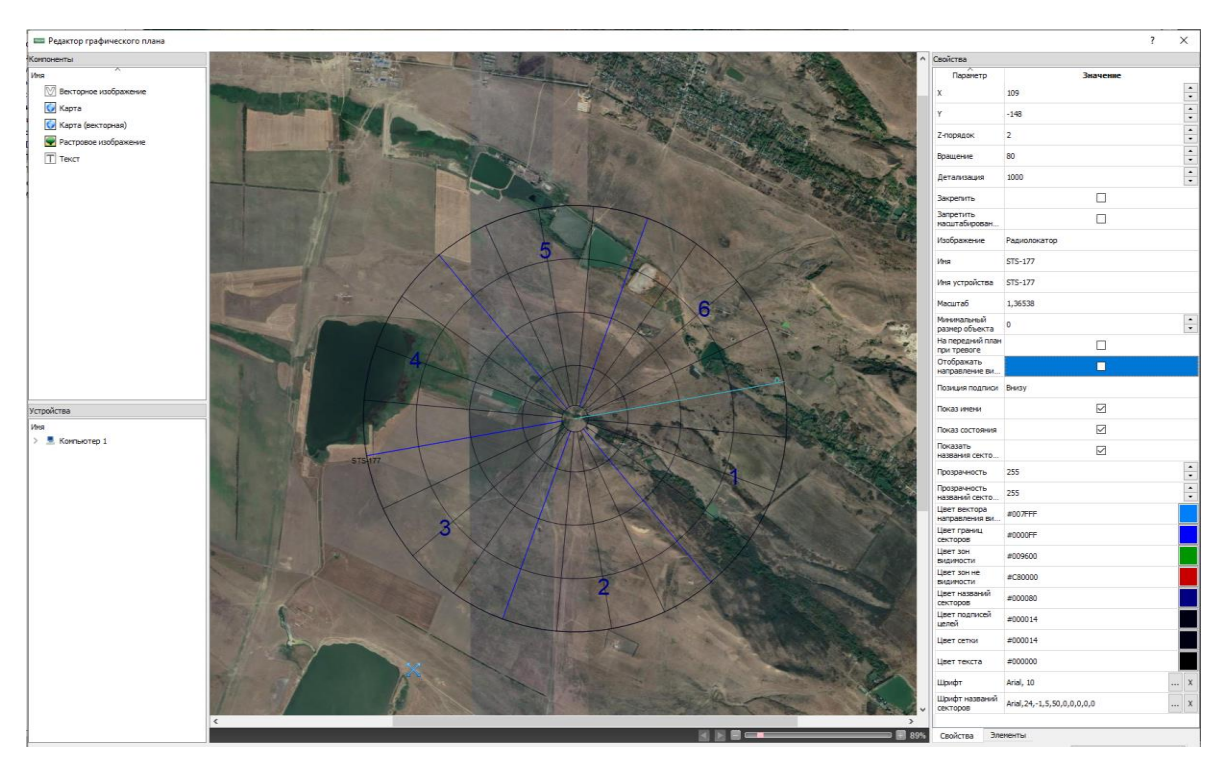

Рисунок 15

<span id="page-26-2"></span><span id="page-26-0"></span>2.3.6 Привязка видеокамеры и тепловизора к радиолокатору.

Для осуществления визуального контроля обнаруженных целей и их автоматического сопровождения необходимо осуществить сопряжение изделия с видеокамерой и тепловизором. Для этого во вкладке «Настройки» необходимо в поле «Канал видеокамеры» выбрать канал поворотной видеокамеры, которая предназначена для сопровождения целей с радиолокатора. Если в системе присутствует тепловизор, то видеоканал с него необходимо добавить в соответствующее поле [\(Рисунок 16\)](#page-26-3).

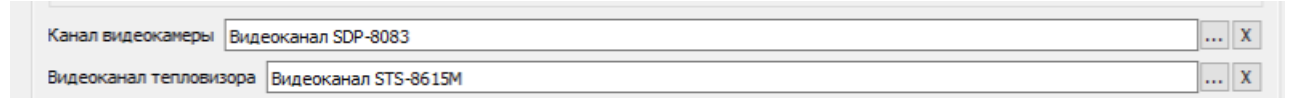

Рисунок 16

<span id="page-26-3"></span><span id="page-26-1"></span>2.3.7 Настройка работы детекции целей радиолокатора.

Для начала работы необходимо определить рабочие и нерабочие зоны в пределах каждого рабочего сектора для эффективного использования вычислительных ресурсов РЛС и эффективной автоматической установки параметров адаптивных фильтров помех. Рабочая зона – это область внутри рабочего сектора, с однородными условиями

подстилающей поверхности (суша или море), в которой необходимо производить обнаружение объектов. При этом запрещена выдача информации для объектов, находящихся внутри нерабочих зон. Зоны располагаются независимо друг от друга с приоритетом нерабочих зон. Геометрически каждая зона представляет собой некоторый прямоугольник в полярной системе координат. Взаимное перекрытие рабочих зон допускается, но не рекомендуется. В пределе рабочая зона может полностью покрывать весь рабочий сектор РЛС. Существует возможность создавать до 4 рабочих и 4 нерабочих зон детекции в каждом секторе. Радиолокатор может быть в состоянии сканирования и в состоянии ожидания. Для детекции радиолокатором местности он должен быть в состоянии сканирования для этого нужно нажать кнопку «Сканирование» во вкладке «Общее», для настроек или отключения детекции нужно нажать кнопку «Ожидание» во вкладке «Общее» [\(Рисунок 18\)](#page-28-0).

Настройки радиолокатора необходимо производить в состоянии «Ожидания» Для настройки зон необходимо перейти во вкладку «Параметры РЛС» и в правой части окна перейти во вкладку «Зоны» [\(Рисунок 17\)](#page-27-0).

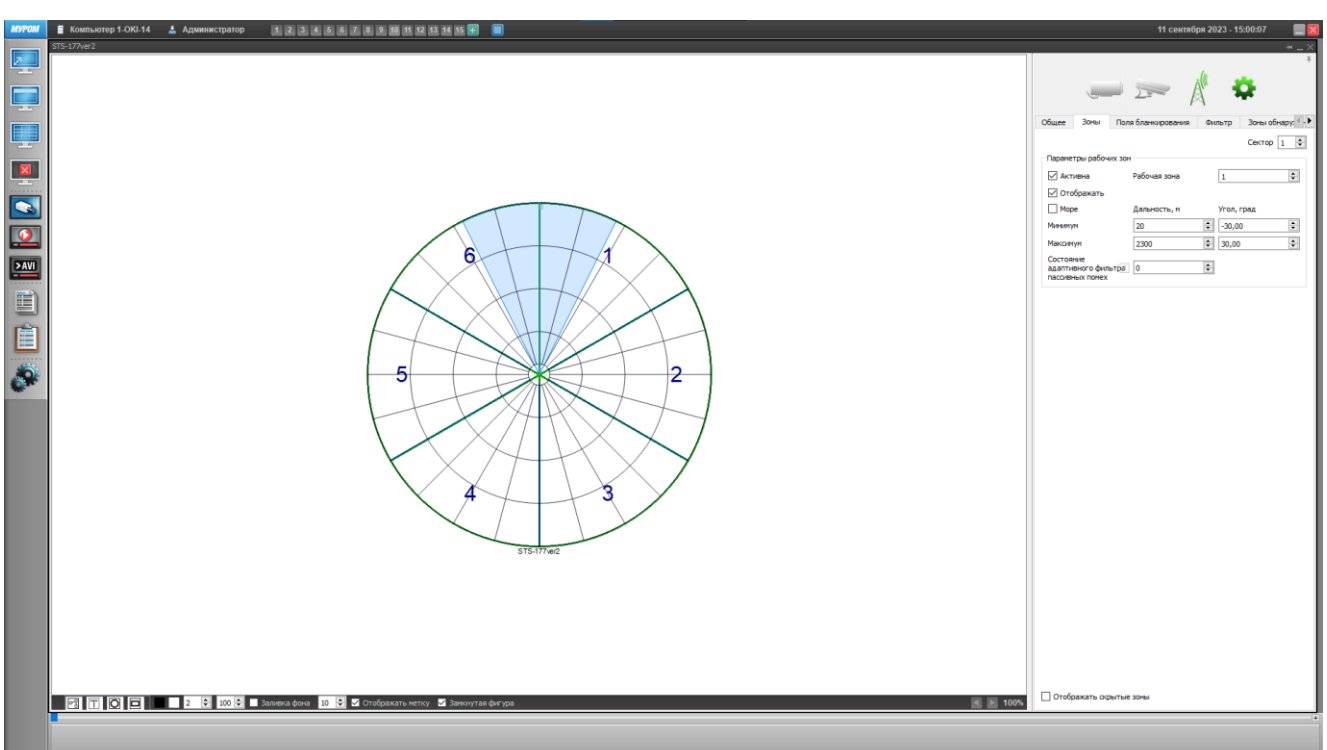

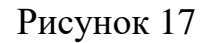

<span id="page-27-0"></span>Параметры рабочих/нерабочих зон можно задавать в пределах от 20 до 2300 метров по дальности и от минус 30 до 30 градусов по ширине угла сектора. Если

рабочая зона активна, по умолчанию она будет отображаться в виде зеленого сектора на локаторе. Нерабочая по умолчанию – в виде красного сектора. СПО позволяет скрывать границы рабочих и нерабочих зон. Цвет рабочей/не рабочей зоны возможно изменить в редакторе графического плана в настройках модуля STS-177.

Для начала детекции необходимо во вкладке «Общее» включить радиолокатор кнопкой «Сканирование» в окне настроек STS-177 [\(Рисунок 18\)](#page-28-0). Все настройки начнут работать после нажатия кнопки «Применить» в окне настроек СПО.

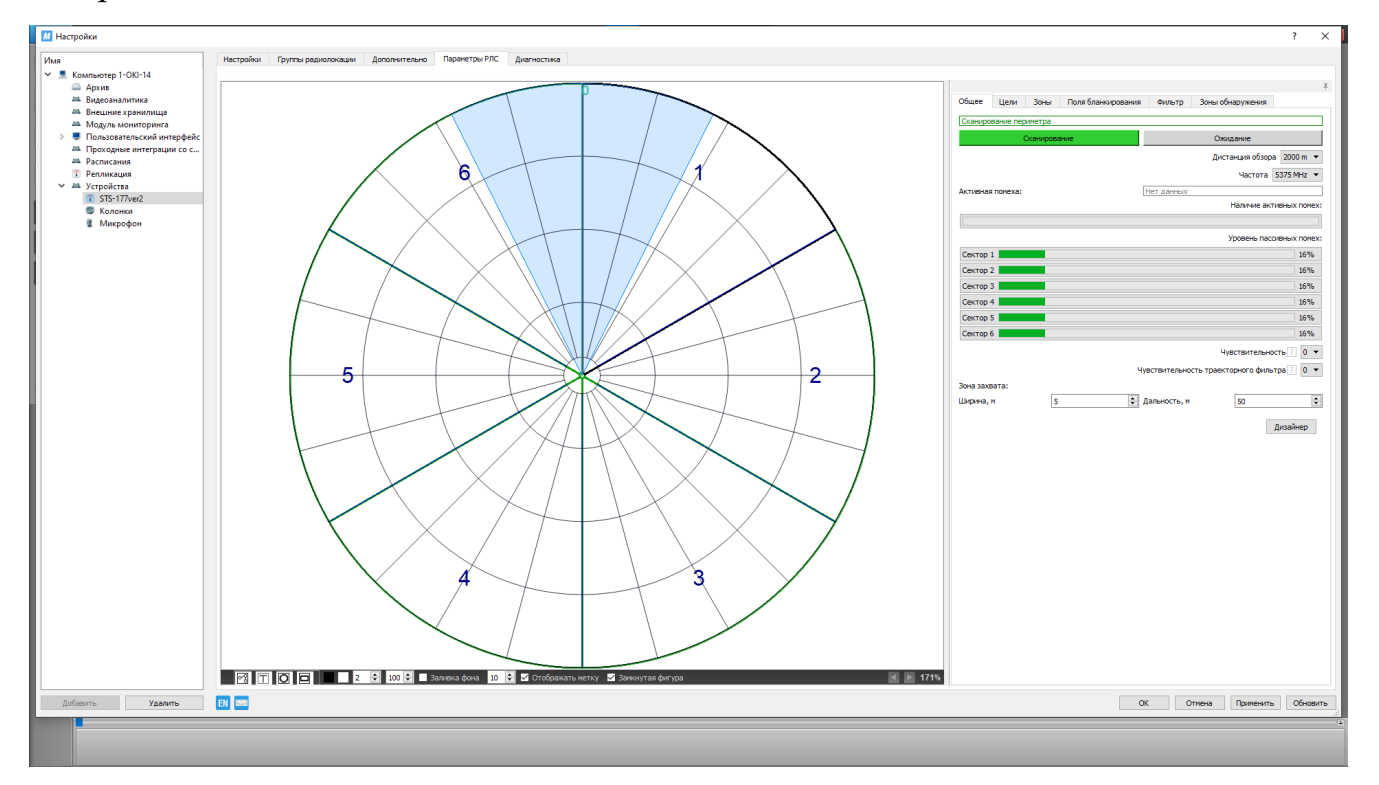

#### Рисунок 18

<span id="page-28-0"></span>После включения сканирования необходимо проверить наличие активных помех. Если в поле «Активная помеха» отображается наличие активной помехи необходимо перейти на другую частоту сканирования. В случае если при всех возможных частотах активная помеха сохраняется необходимо принимать меры по ее обнаружению и отключению или принятию решения о переустановке РЛС в место отсутствия активной помехи.

Уровни пассивных помех до 20% допустимы. Пассивные помехи могут возникать в следствии большого количества мелких подвижных поверхностей, например движение травы при сильном ветре или места постоянного движения транспорта или людей. Пассивная помеха отображается для каждой рабочей зоны в каждом секторе. Для уменьшения пассивных помех необходимо уменьшать площадь рабочих зон.

Для более точной настройки локации в настройках возможно менять чувствительность детекции, измеряемой в условных единицах в пределах от 0 до 5, где  $0$  – самая низкая чувствительность локации, а 5 – самая высокая.

Для выделения цели и контроля за ней необходимо настроить зону слежения. Данная зона отображается в виде розового сектора в месте нажатия левой кнопкой манипулятора типа «мышь» на изображении РЛС. В настройках СПО возможно задать размеры зоны слежения. При выделении цели щелчком мыши она помещается в центр зоны слежения, при этом для цели начинает отображаться траектория движения и в случае совместной работы с видеокамерой происходит автоматическое наведение и сопровождение цели видеокамерой [\(Рисунок 19\)](#page-29-0).

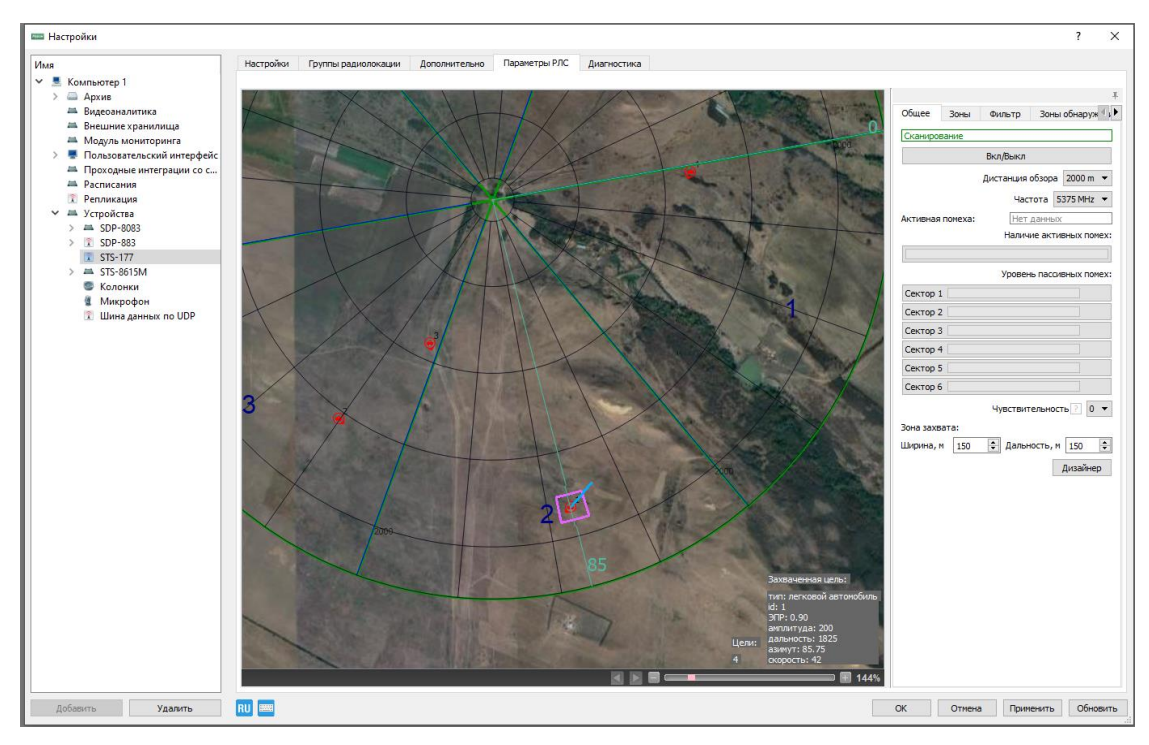

#### Рисунок 19

<span id="page-29-0"></span>При кратковременной потере цели радиолокатора (если объект остановился) и его повторном обнаружении (объект снова начал движение) за счет размеров зоны слежения цель автоматически будет захватываться и автоматически сопровождаться.

<span id="page-30-0"></span>2.3.8 Настройка видеокамеры для автоматического сопровождения.

После привязки видеокамеры описанном в п. [2.3.6](#page-26-0) необходимо настроить видеокамеру для автоматического наведения и сопровождения цели. Для этого необходимо перейти в настройки поворотного устройства, на котором установлена камера и установить в «нулевую позицию» нажав на соответствующую кнопку во вкладке настроек поворотного устройства [\(Рисунок](#page-30-1)  [20\)](#page-30-1).

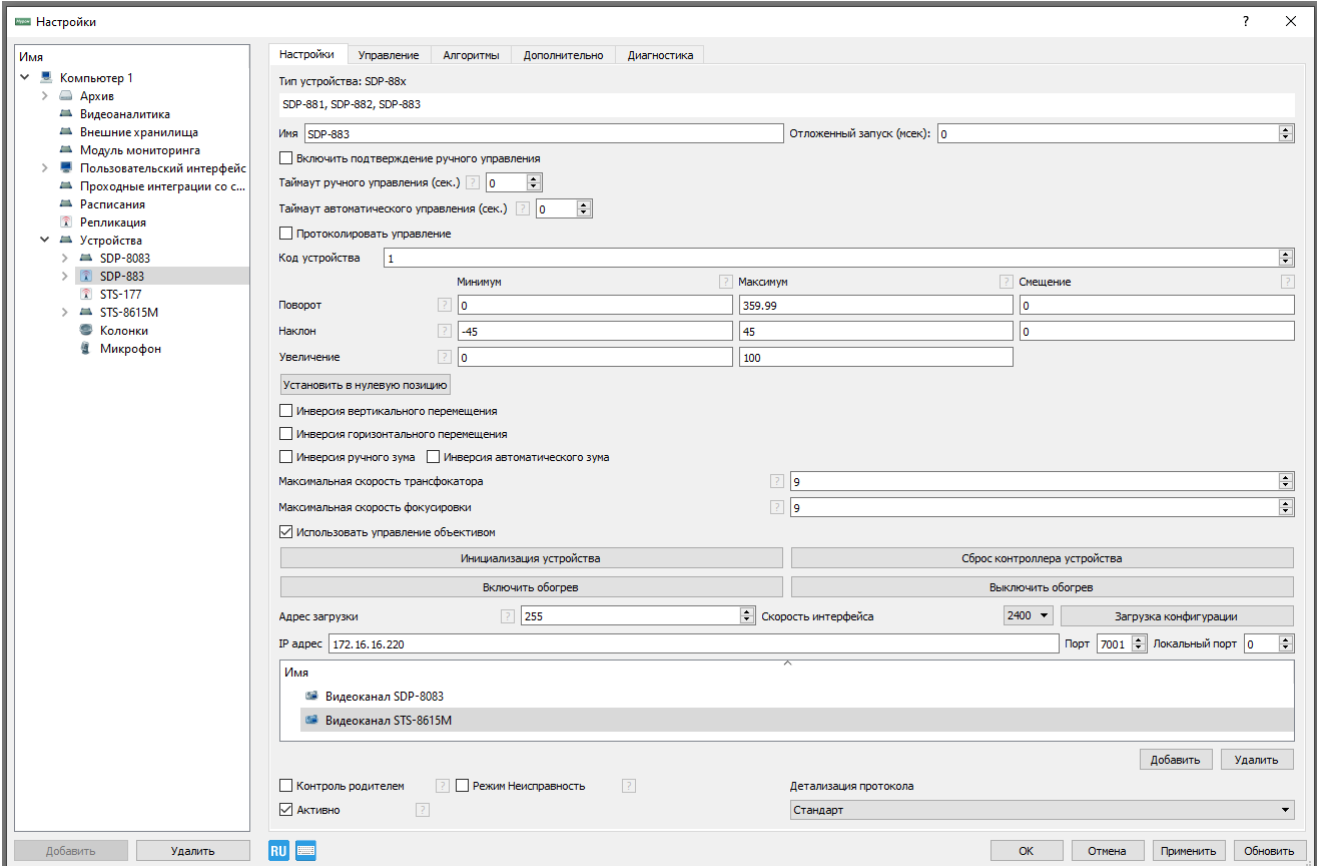

#### Рисунок 20

<span id="page-30-1"></span>После установки видеокамеры в «нулевую позицию» определить азимут (смещение направления видеокамеры относительно географического севера). После определения азимута необходимо перейти в настройки видеоканала во вкладку «Дополнительно», где указать координаты поворотного в градусах и долях градусов, величину азимута, максимальные углы обзора видеокамеры в вертикальной и горизонтальной плоскостях, а также максимальную дальность обзора в соответствующих полях [\(Рисунок 21\)](#page-31-0). После чего применить настройки.

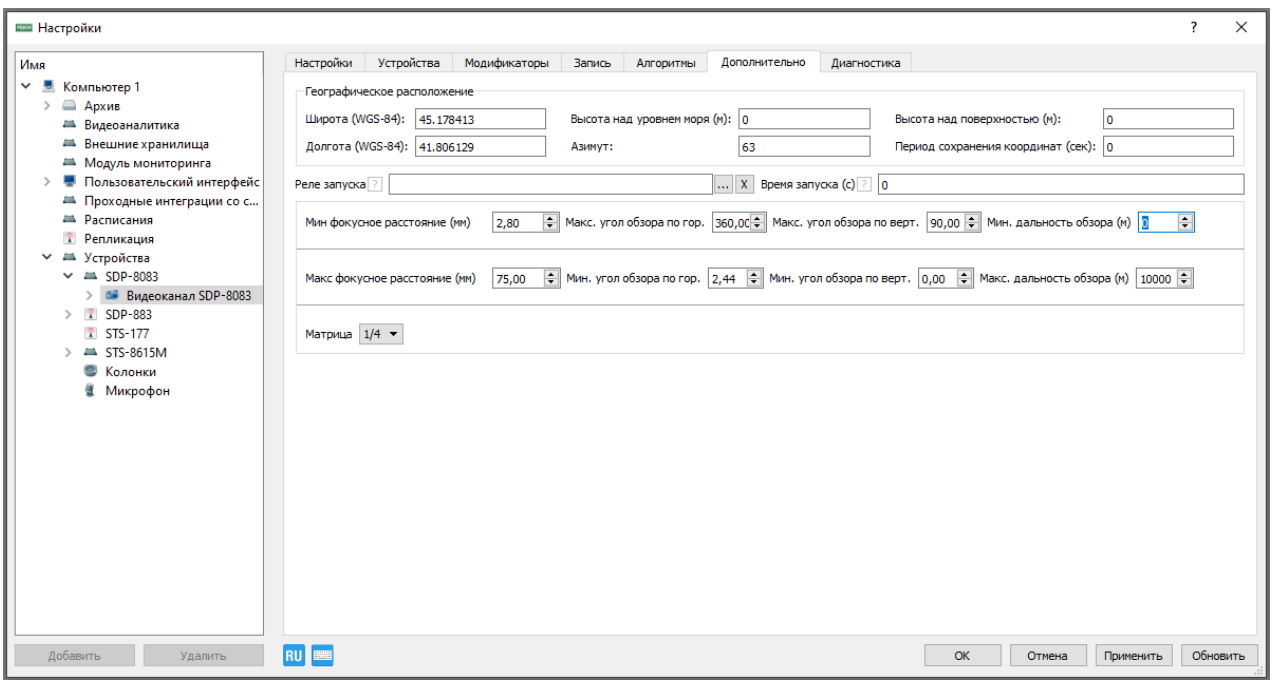

Рисунок 21

<span id="page-31-0"></span>Для проверки корректности настройки азимута видеокамеры необходимо закрыть окно настроек. Войти в меню «Выбор канала» и выбрать STS-177 [\(Рисунок 22\)](#page-31-1).

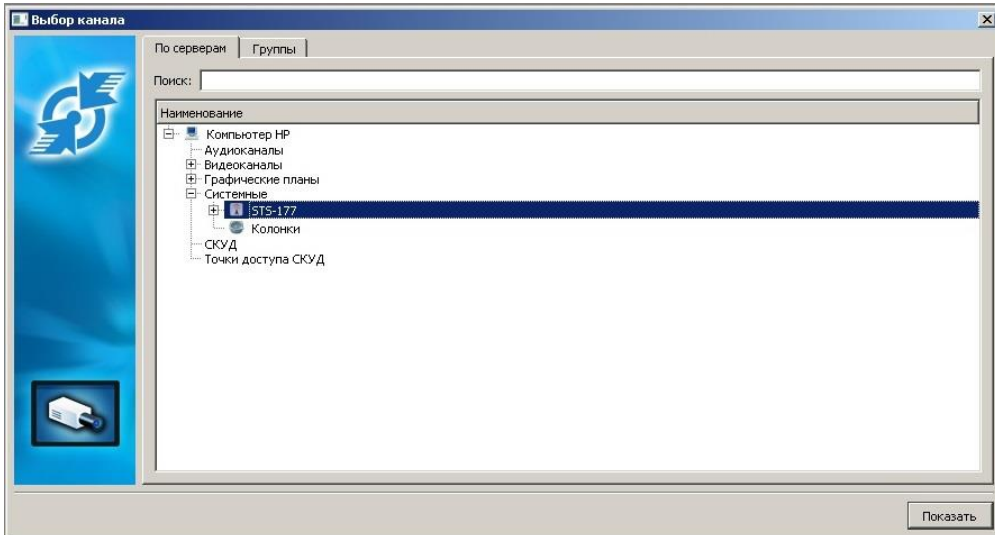

#### Рисунок 22

<span id="page-31-1"></span>В открывшемся окне отображается графический план с радиолокатором. В правой части окна расположена сворачивающаяся панель, которую можно закрепить и растянуть по желанию оператора. На графическом плане

открывшегося окна необходимо нажать 2 раза правой кнопкой манипулятора типа «мышь» для отображения контекстного меню, в котором необходимо выбрать пункт «Навести на координаты» [\(Рисунок 23\)](#page-32-0). При корректной настройке камеры она должна навестись по направлению указанной координаты. Если поворот осуществляется некорректно, необходимо откорректировать значение азимута в настройках видеоканала камеры.

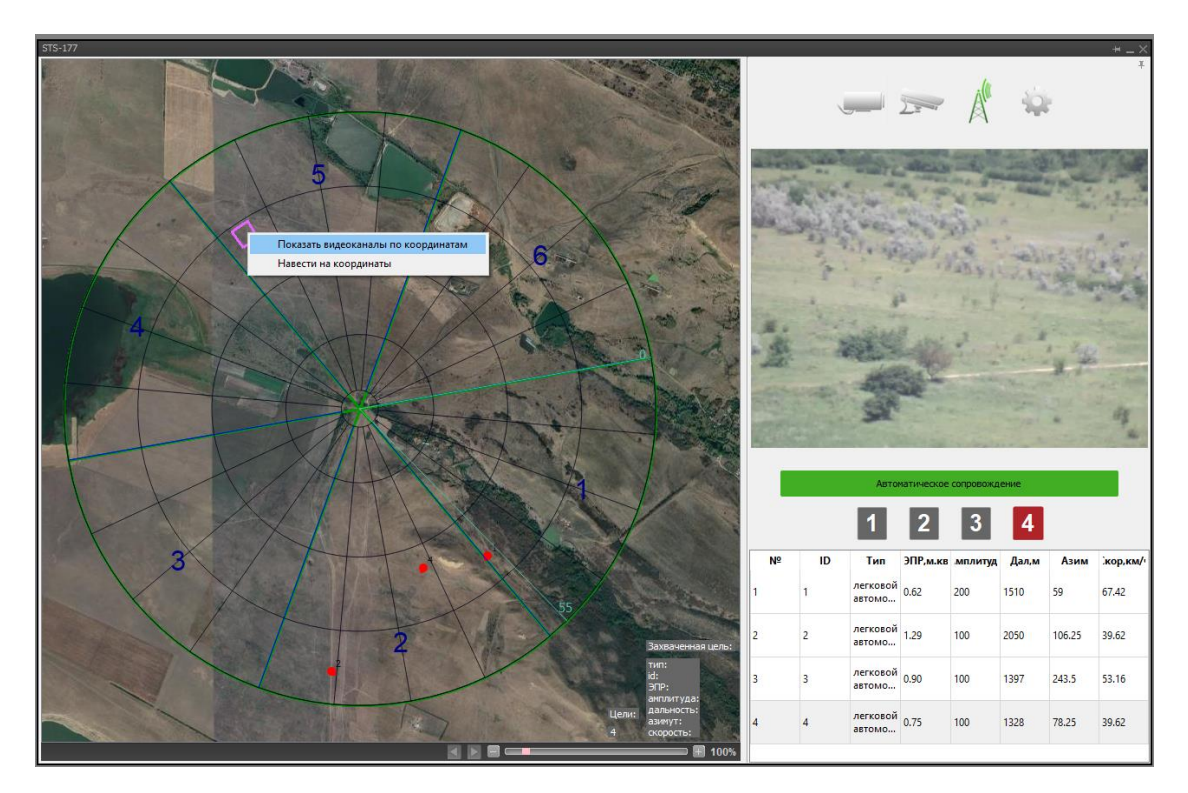

Рисунок 23

<span id="page-32-0"></span>По завершению настройки азимута, необходимо настроить таблицу соответствия значения приближения, фокуса и угла наклона видеокамеры в зависимости от расстояния на местности. Для этого необходимо перейти в настройки СПО во вкладку «Дополнительно» модуля поворотного устройства на котором установлена видеокамера [\(Рисунок 24\)](#page-33-1). Для настройки таблицы соответствия необходимо добавить сектор в котором задается угол местности, в котором будут работать настройки. Затем выбрать добавленный сектор и во второй части таблицы добавить значения дальности, увеличения, угла наклона и фокуса. Дальность определяется по ориентирам на карте и сетке радиолокатора. Данные можно вносить вручную или записывать текущие параметры видеокамеры отображаемые выше таблицы соответствия. Т.е. для определенной дальности установить удобные для наблюдения значения угла наклона, увеличения и фокусировки и сохранить их в таблице соответствия. При заполнении таблицы соответствия необходимо учитывать, что, указывая дальность мы указываем максимальное расстояние в диапазоне (например, если в таблице соответствия будут указаны значения 300, 500 и 1000, то настройки в данных строках будут работать в диапазоне расстояний от 0 до 300, от 300 до 500 и от 500 до 1000).

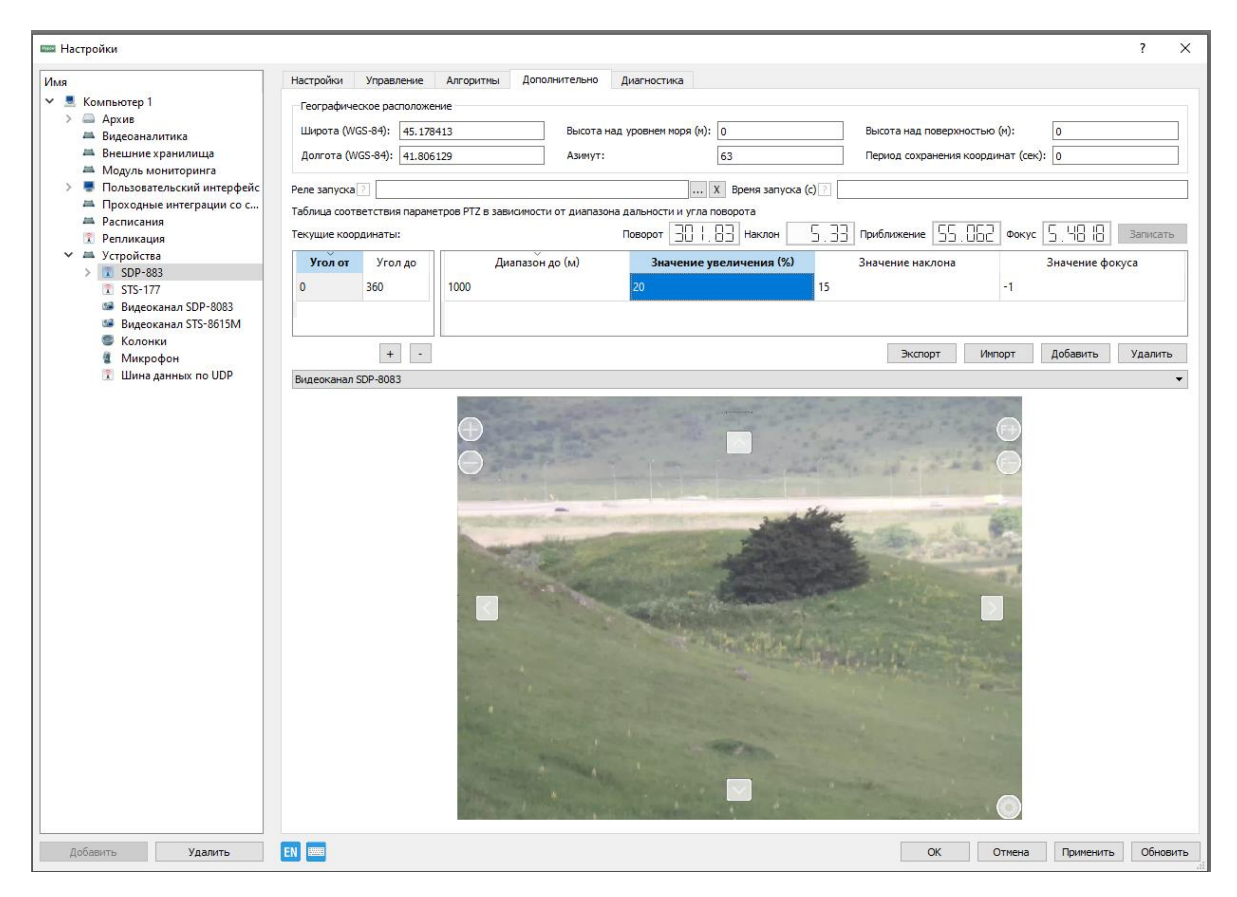

<span id="page-33-1"></span>Рисунок 24

<span id="page-33-0"></span>2.3.9 Работа с окном Радиолокатора.

Окно радиолокатора [\(Рисунок 25\)](#page-34-0) состоит из 2 областей. В левой области по умолчанию выводится графический план территории с отображением сетки радиолокатора. В правой области (сворачиваемой) располагаются элементы управления радиолокатором, выводится видеоизображение видеокамеры, привязанной к изделию, и таблица целей, в текущий момент детектируемых радиолокатором.

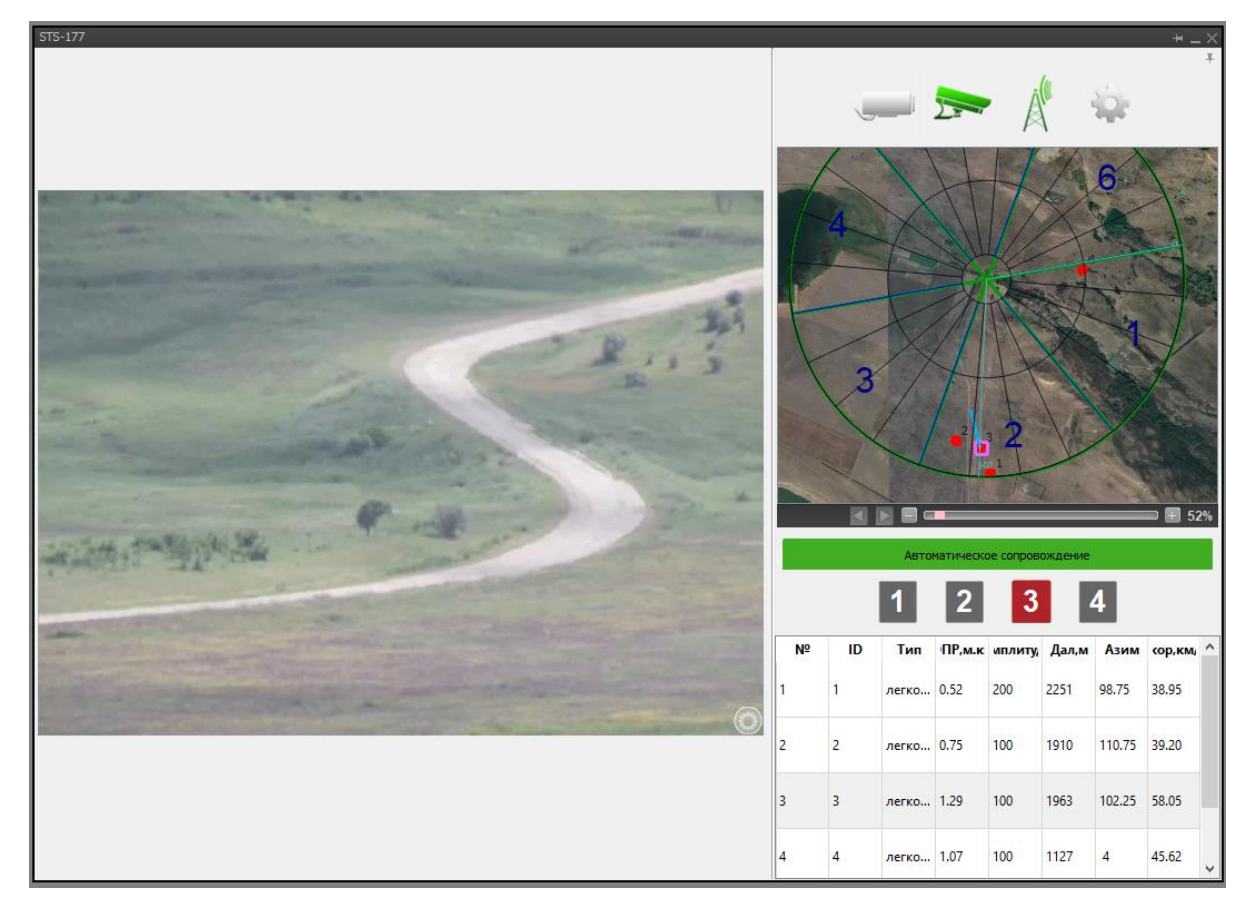

#### Рисунок 25

<span id="page-34-0"></span>Кнопки управления, символизирующие тип данных, позволяют менять местами отображаемую информацию в левой и правой области. Например, если нажать на кнопку символизирующую видеокамеру, то видеоканал камеры откроется в левой области, а графический план с сеткой радиолокатора в правой [\(Рисунок 25\)](#page-34-0). Для возвращения графического плана в левую область окна необходимо нажать на кнопку в виде радиолокатора.

В правой области окна радиолокатора также расположена кнопка «автоматическое сопровождение». Если она отображается зеленым, то в текущий момент цель, ограниченная зоной слежения, будет сопровождаться в автоматическом режиме. Если кнопка серого цвета, то автоматическое сопровождение отключено. Оператору доступно ручное включение и отключение данного функционала.

В нижней части правой области расположена таблица обнаруженных целей с их характеристиками. Выбранная цель в таблице будет захвачена на графическом плане и за ней начнется слежение. Характеристики выбранной цели будут отображаться в нижнем правом углу графического плана.

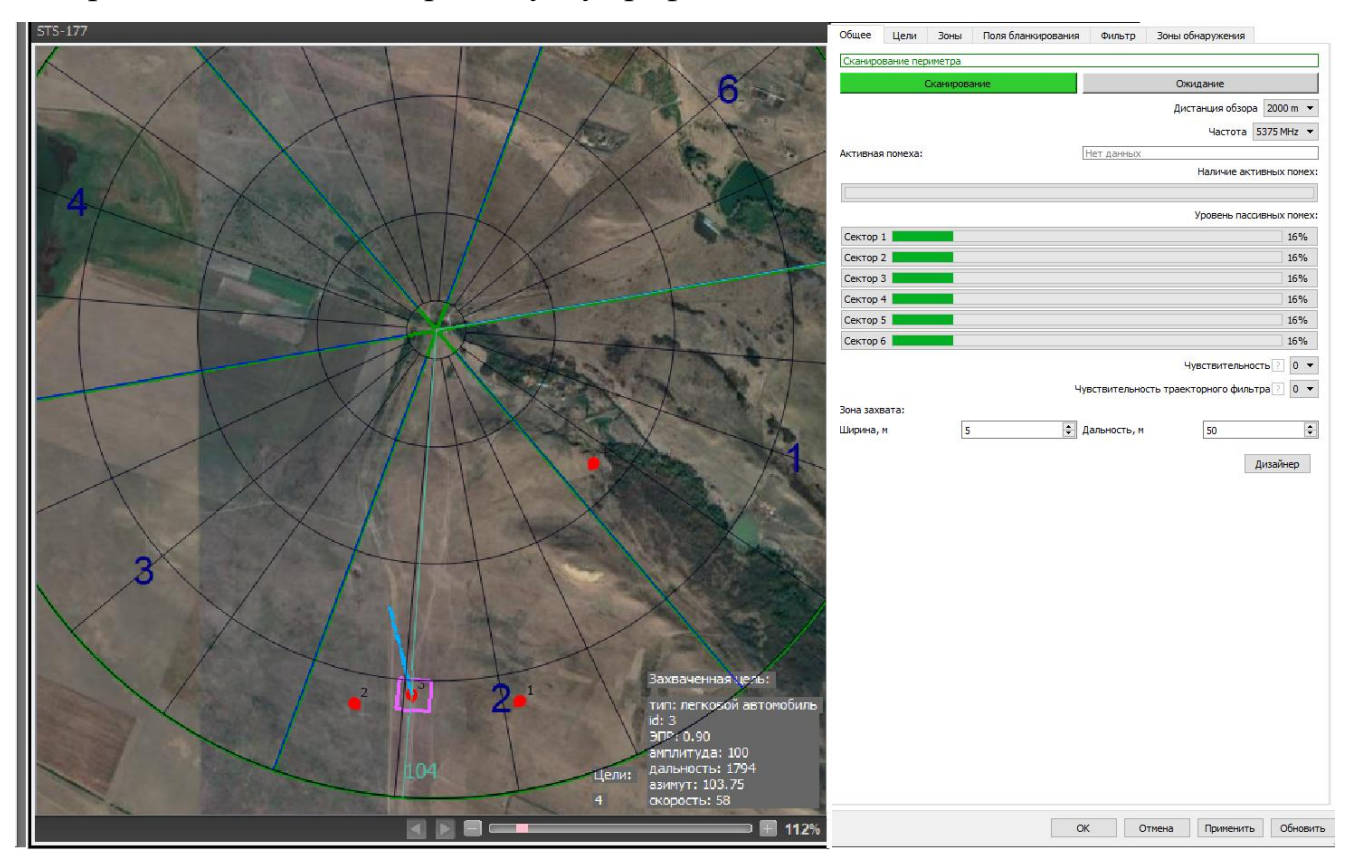

Рисунок 26

<span id="page-35-1"></span>В правой области возможно отображение настроек локации при нажатии кнопки в верхней части области в виде шестеренки, т.е. настройку несущей частоты, чувствительности и зон детектирования можно производить из окна радиолокатора [\(Рисунок 26\)](#page-35-1). Выход из режима настроек производится повторным нажатием на кнопку в виде шестеренки.

<span id="page-35-0"></span>2.3.10 Добавление и настройка зон обнаружения.

СПО позволяет настраивать зоны обнаружения объектов в приоритетных направлениях для оперативного оповещения оператора и автоматического наведения камеры на обнаруженный объект. Добавить зону обнаружения возможно во вкладке «Зоны обнаружения» в настройках радиолокатора [\(Рисунок](#page-36-0)  [27\)](#page-36-0). Количество добавляемых зон обнаружения не ограничено.

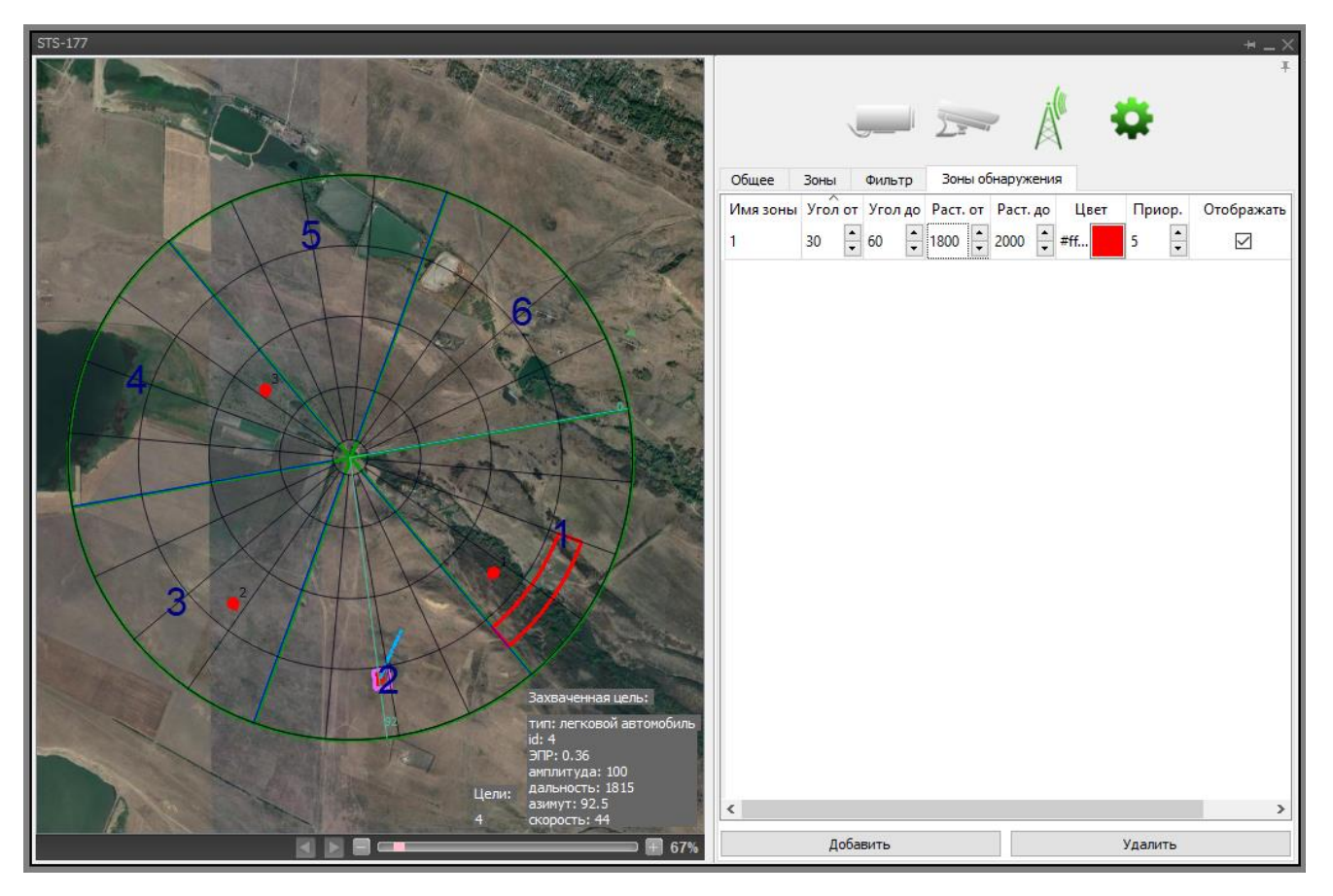

#### Рисунок 27

<span id="page-36-0"></span>При добавлении зоны необходимо указать ее размеры, цвет и приоритет. После добавления зоны ее можно скрыть, при обнаружении в ней объекта она будет отображаться для привлечения внимания оператора. Приоритет зоны влияет на последовательность автоматического наведения видеокамеры на обнаруженный объект. Чем ниже значение, тем приоритетнее наведение видеокамеры (если в двух зонах с разным приоритетом одновременно появятся цели, то видеокамера наведется на объект, обнаруженный в зоне с меньшим приоритетом). Ручное управление видеокамерой имеет нулевой приоритет, при этом СПО имеет возможность контролировать таймаут ручного управления и по истечению это времени начинать работу в автоматическом режиме по сопровождению цели. Величину таймаута ручного управления возможно изменить в настройках модуля поворотного устройства во вкладке «Настройки», по умолчанию контроль таймаута ручного управления отключен.

После добавления зоны обнаружения в настройках СПО у программного модуля STS-177 сформируется дочернее устройство в виде программного датчика [\(Рисунок 28\)](#page-37-1).

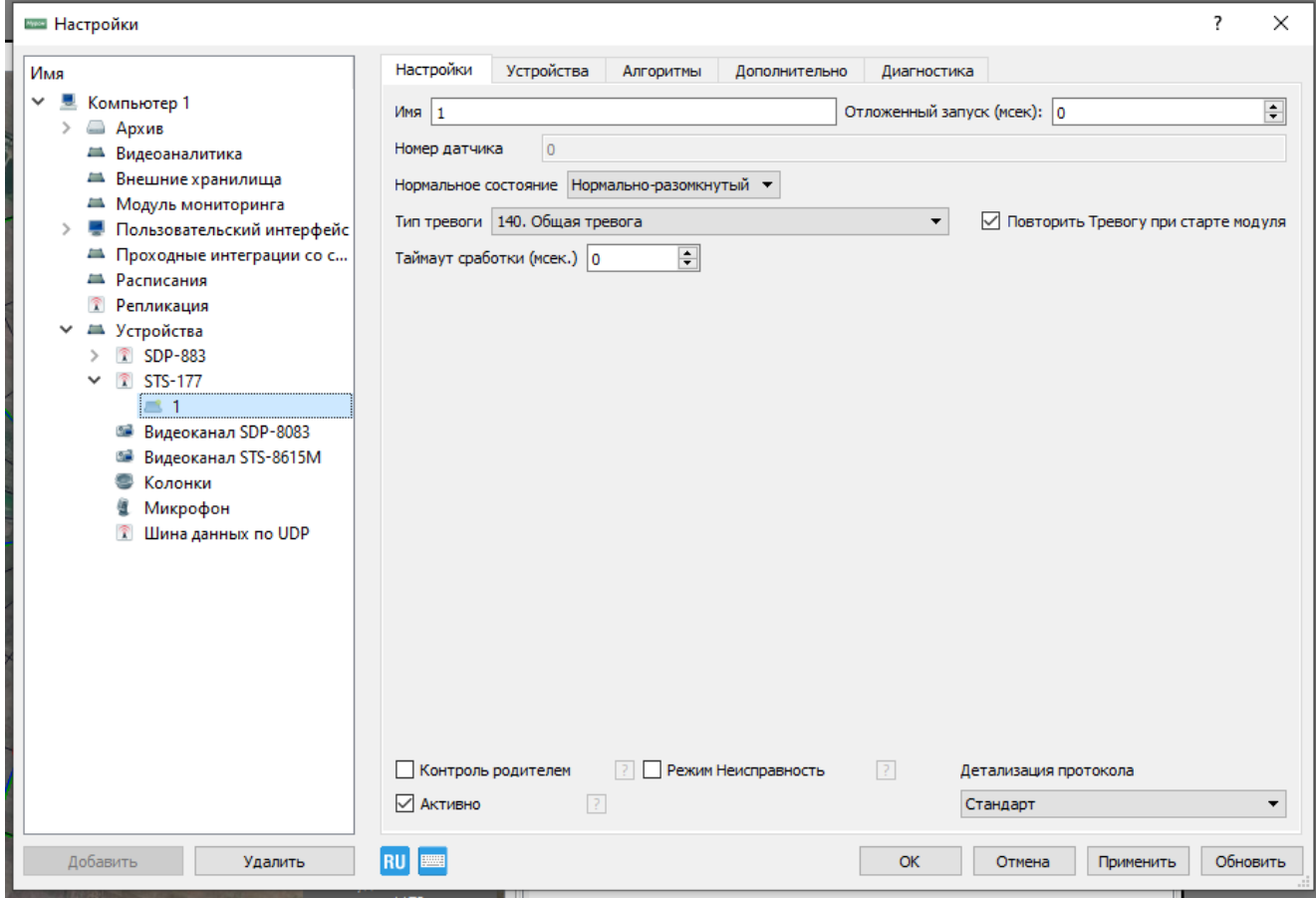

#### Рисунок 28

<span id="page-37-1"></span>Для начала работы тревожной зоны в настройках данного датчика во вкладке «Алгоритмы» необходимо добавить алгоритм «Тревога при сработке датчика с постановкой на охрану». В настройках алгоритма установить флаг напротив поля «Автопостановка после тревоги» и применить настройки. Также при необходимости возможно настроить различные реакции системы при тревоге данного датчика посредством добавления необходимых алгоритмов, например воспроизведение звукового файла, замыкание реле, открытие окна видеоканала и т.д.

<span id="page-37-0"></span>2.3.11 Настройка фильтров отображения целей.

Для удобства отображения целей в СПО предусмотрены фильтры при применении которых возможно скрытие целей не удовлетворяющих условиям

фильтров. Фильтры можно применять как для всех секторов радиолокатора, так и для отдельных секторов и зон детектирования. Настройка фильтров доступна во вкладке «Фильтры» окна радиолокатора STS-177 [\(Рисунок 29\)](#page-38-0).

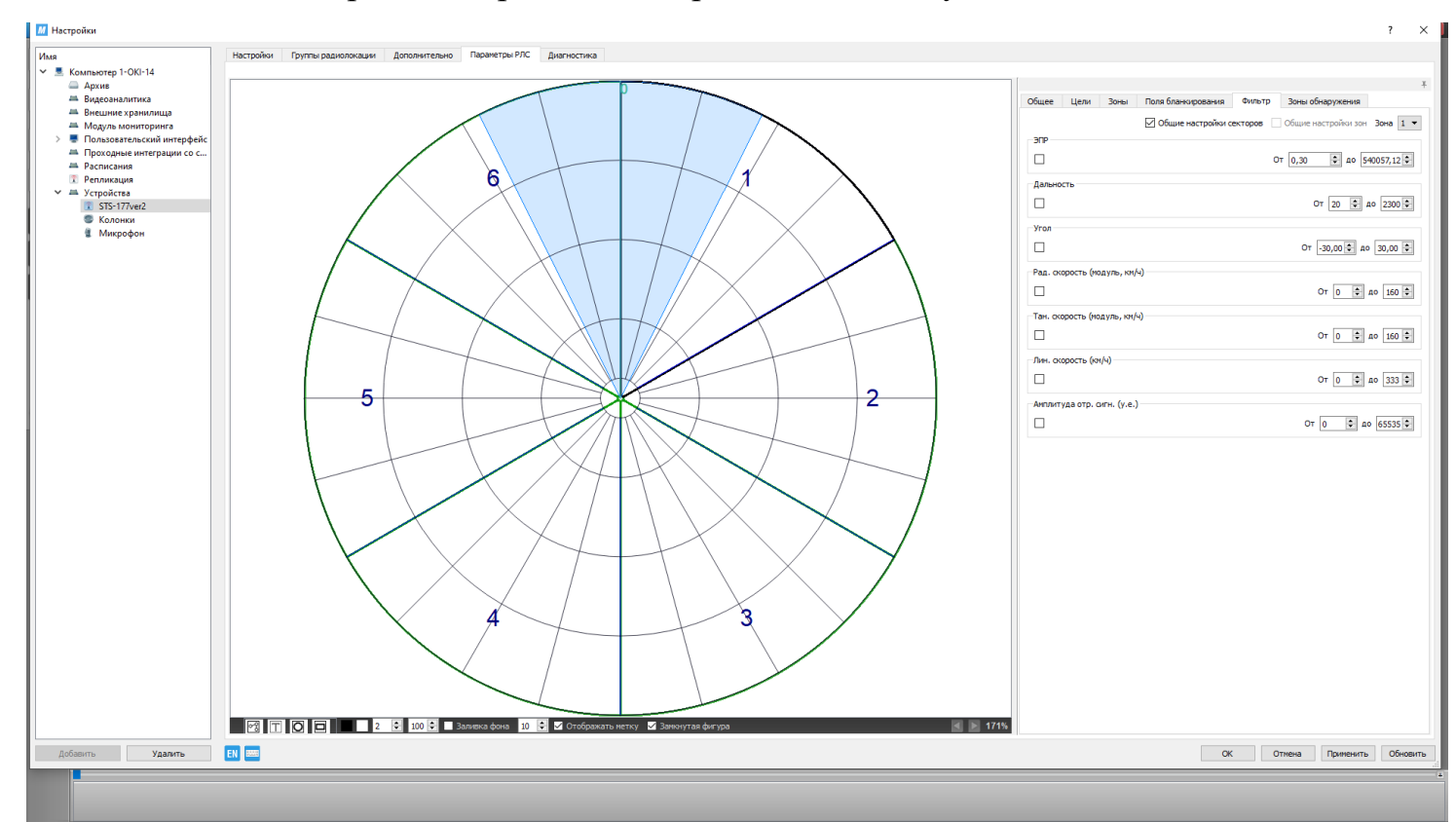

Рисунок 29

<span id="page-38-0"></span>Для скрытия целей, не удовлетворяющих условиям, необходимо поставить галочку под названием этого фильтра.

ЭПР – эффективная площадь рассеивания (чем больше значение ЭПР тем больше объект).

Дальность –дальность обнаружения изделием.

Угол – ширина угла сектора изделия.

Радиальная скорость – вектор, направленный вдоль линии визирования цели.

Тангенциальная скорость – вектор перпендикулярный линии визирования цели.

Линейная скорость движение объекта с заданной скоростью характеризуется направлением, следовательно, его движение можно описать вектором скорости. По отношению к направлению наблюдения цели вектор скорости цели может быть разложен на две составляющие: радиальная скорость и тангенциальная скорость.

#### <span id="page-39-0"></span>2.3.12 Настройка поля бланкирования

Если в зоне обнаружения радиолокатора есть объект, который невозможно удалить (лес, большие деревья, или любые предметы, которые дают большое колебание), то при необходимости используется вкладка «Поля бланкирования». Заходим во вкладку «Поля бланкирования». Нажимаем внизу кнопку «Начать редактирование», затем нажимаем кнопку «Добавить». Добавляем поле (можно создать несколько полей бланкирования). Необходимо указать имя поля, цвет которым будут указаны границы поля его длину и ширину. Так же необходимо выставить параметр «Активность», (поставить «галку»), для активации «Поля бланкирования». После того как все параметры заданы нажать кнопку «Завершить редактирование». В основном окне появится поле бланкирования [\(Рисунок 30\)](#page-39-1). Переместить поле бланкирования можно с помощью нажатия правой кнопкой мыши в зоне, в которую необходимо его переместить.

<span id="page-39-1"></span>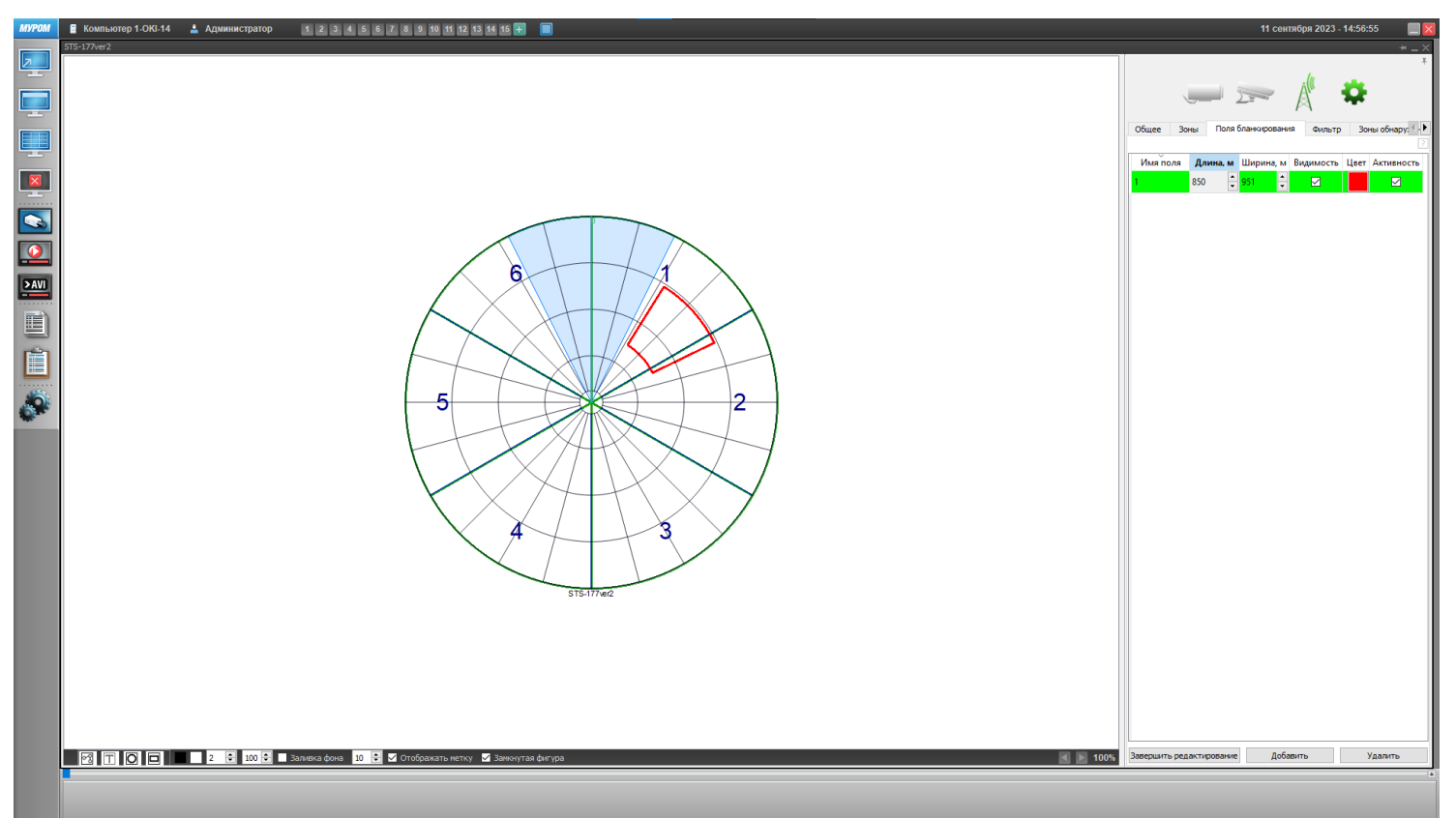

Рисунок 30

2.4 Действия в экстремальных условиях

<span id="page-40-0"></span>При обнаружении факта появления дыма из корпуса изделия или появления открытого пламени необходимо в первую очередь отключить электропитание изделия.

Незамедлительно сообщить о происшествии в пожарную охрану или ответственному лицу по пожарной безопасности.

Ликвидацию очага возгорания необходимо проводить в соответствии с инструкцией по пожарной безопасности организации, руководствуясь правилами тушения пожаров на электроустановках до 1000 В.

#### <span id="page-41-0"></span>**3 Техническое обслуживание**

3.1 Общие указания

<span id="page-41-1"></span>Настоящий раздел определяет виды, периодичность и последовательность выполнения операций, а также методику выполнения технического обслуживания изделия.

К обслуживанию изделия допускаются лица, прошедшие предварительную подготовку и обучение, знающие принцип действия и устройство изделия, правила техники безопасности и имеющие квалификационную группу по технике безопасности при работе с электроустановками напряжением до 1000 В (группа 3).

Обслуживающему персоналу для обеспечения надежной и безаварийной работы изделия необходимо следить за техническим состоянием изделия и своевременно проводить техническое обслуживание.

Обслуживающий персонал должен уметь практически оказать первую помощь при поражении электрическим током и получении травм.

При обнаружении нарушения настоящих правил или неисправностей, представляющих опасность для людей, обслуживающий персонал обязан немедленно доложить непосредственному начальнику о неисправности и принятых мерах.

В основу технического обслуживания положена планово-предупредительная система, основанная на обязательном проведении всех работ по техническому обслуживанию изделия при его эксплуатации.

Высокое качество технического обслуживания и сокращение сроков его проведения могут быть достигнуты за счет тщательной предварительной подготовки, которая включает:

 изучение методики выполнения операций по техническому обслуживанию;

 приобретение практических навыков по правильному и быстрому выполнению операций по техническому обслуживанию;

 привитие практических навыков пользования средствами измерений, инструментом и принадлежностями.

Техническое обслуживание должно обеспечить:

 постоянную техническую исправность и готовность изделия к использованию;

 устранение причин, вызывающих преждевременный износ, неисправности и поломку изделия;

максимальное продление межремонтных сроков;

безопасность работы.

Категорически запрещается нарушать периодичность, сокращать объем работ по техническому обслуживанию, предусмотренный настоящим Руководством.

При техническом обслуживании и устранении неисправностей запрещается изменять конструкцию изделия.

После проведения технического обслуживания следует сделать записи в паспорте изделия СТВФ.425142.001 ПС.

3.2 Меры безопасности

<span id="page-42-0"></span>Во избежание несчастных случаев необходимо строго соблюдать требования техники безопасности, изложенные в настоящем Руководстве.

Выполнение правил техники безопасности является обязательным во всех случаях, при этом срочность работы и другие причины не могут считаться основанием для их нарушения.

#### **КАТЕГОРИЧЕСКИ ЗАПРЕЩАЕТСЯ:**

 **включать изделие при поврежденной изоляции кабеля подключения; при монтаже и техническом обслуживании загромождать рабочее место посторонними предметами.**

Перед началом обслуживания и ремонта изделия необходимо отключить электропитание изделия.

Для предотвращения поражения электрическим током обслуживающий персонал должен периодически инструктироваться об опасности поражения электрическим током и мерах оказания первой медицинской помощи при одновременном практическом обучении приемам освобождения от тока и способам проведения искусственной вентиляции легких.

При поражении электрическим током спасение пострадавшего в большинстве случаев зависит от того, насколько быстро он освобожден от действия тока, и как быстро оказана первая помощь. При несчастных случаях надо действовать быстро и решительно, немедленно освободить пострадавшего от источника поражения и оказать ему первую помощь. Для освобождения пострадавшего от действия тока необходимо выключить изделие. Если изделие быстро выключить невозможно, необходимо принять меры для освобождения пострадавшего от токоведущих частей изделия. Для этого необходимо воспользоваться сухой материей (или каким-либо другим непроводящим материалом). Нельзя освобождать пострадавшего непосредственно руками, так как прикосновение к человеку, находящемуся под напряжением, опасно для жизни обоих.

Меры первой помощи зависят от степени нанесенной тяжести повреждений пострадавшему.

Если пострадавший находится в сознании, но до этого был в бессознательном состоянии или длительное время находился под током, ему необходимо обеспечить полный покой и немедленно вызвать врача или доставить его в медпункт.

Если пострадавший находится в бессознательном состоянии, но его дыхание нормальное, то необходимо обеспечить доступ свежего воздуха к пострадавшему, удобно уложить его и расстегнуть на нем одежду. Для приведения пострадавшего в сознание необходимо поднести к органам дыхания нашатырный спирт или обрызгать лицо холодной водой. Для оказания дальнейшей помощи необходимо вызвать врача.

Если пострадавший не дышит или дышит судорожно, то ему необходимо непрерывно проводить искусственную вентиляцию легких до прибытия врача.

Для обеспечения противопожарной безопасности необходимо:

не допускать наличия легковоспламеняющихся материалов и веществ вблизи токоведущих деталей и вентиляционных отверстий изделия;

– следить за состоянием кабелей изделия;

– пользоваться только углекислотными огнетушителями;

– регулярно проводить инструктаж обслуживающего персонала по правилам пожарной безопасности.

Контакты, разъемы, зажимы электрооборудования и изоляция электрических цепей должны быть в исправном состоянии и не вызывать перегрева или искрения, для чего необходимо визуально проверять состояние электрических кабелей на отсутствие повреждений и целостность изоляции.

При монтаже и настройке изделия необходимо соблюдать следующие правила:

а) Межотраслевые правила по охране труда (правила безопасности) при эксплуатации электроустановок. – М.: Издательство НЦ ЭНАС, 2003;

б) Правила устройства электроустановок. Седьмое издание. – М.: ЗАО "Энергосервис", 2003;

в) Правила технической эксплуатации электроустановок потребителей. Утвержденных приказом Минэнерго России от 12.08.2022 года № 811 «Об утверждении правил технической эксплуатации электроустановок потребителей».

3.3 Правила безопасности при работе на высоте

<span id="page-44-0"></span>Работами на высоте считаются все работы, которые выполняются на высоте свыше 1,8 м от поверхности грунта, перекрытия или рабочего настила, над

СТВФ.425142.001РЭ 45

которым проводятся работы с монтажных приспособлений или непосредственно с элементов конструкций, оборудования, машин и механизмов, при их эксплуатации, монтаже и ремонте.

К работам на высоте допускаются лица, достигшие 18 лет, прошедшие обучение и инструктаж по технике безопасности и получившие допуск к самостоятельной работе. Работы на высоте должны выполняться со средств подмащивания (лесов, подмостей, настилов, площадок, телескопических вышек, подвесных люлек с лебедками, лестниц и других аналогичных вспомогательных устройств, и приспособлений), обеспечивающих безопасные условия работы. Устройство настилов и работа на случайных подставках (ящиках, бочках и т.п.) запрещается. Работники для выполнения даже кратковременных работ на высоте с лестниц должны обеспечиваться предохранительными поясами и, при необходимости, защитными касками.

Работа на высоте проводится в дневное время.

В аварийных случаях (при устранении неполадок), на основании приказа, работы на высоте в ночное время проводить разрешается с соблюдением всех правил безопасности под контролем ответственного за проведение работ. В ночное время место работы должно быть хорошо освещено. В зимнее время, при выполнении работ на открытом воздухе, средства подмащивания должны систематически очищаться от снега и льда и посыпаться песком. При силе ветра 6 баллов (10-12 м/сек) и более, при грозе, сильном снегопаде, гололедице работы на высоте на открытом воздухе не разрешаются.

Непосредственно при работе на высоте необходимо соблюдать следующие требования безопасности:

 запрещается складывать инструмент у края площадки, бросать его и материалы на пол или на землю. Инструмент должен храниться в специальной сумке или ящике;

 при подъёме и спуске с высоты запрещается держать в руках инструмент и детали, их необходимо поднимать и опускать на веревке, тросе или в сумках через плечо;

 работающий на высоте должен вести наблюдение за тем, чтобы внизу под его рабочим местом, не находились люди;

работы на высоте выполнять в монтажном поясе.

При использовании приставных лестниц и стремянок запрещается:

 работать на неукреплённых конструкциях и ходить по ним, а также перелезать через ограждения;

работать на двух верхних ступенях лестницы;

 находиться двум рабочим на лестнице или на одной стороне лестницы-стремянки;

перемещаться по лестнице с грузом или с инструментом в руках;

применять лестницы со ступеньками нашитыми гвоздями;

работать на неисправной лестнице или на скользких ступеньках;

 наращивать лестницы по длине, независимо от материала, из которого они изготовлены;

- стоять или работать под лестницей;
- устанавливать лестницы около вращающихся валов, шкивов и т. п.;
- проводить работы пневматическим инструментом;
- проводить электросварочные работы.

<span id="page-46-0"></span>3.4 Виды и периодичность технического обслуживания изделия

Для изделия установлены следующие виды технического обслуживания:

- контрольный осмотр;
- техническое обслуживание №1 (ТО-1);
- техническое обслуживание №2 (ТО-2).

Контрольный осмотр проводится специалистом перед каждым включением изделия внешним осмотром в соответствии с методикой [3.5.2](#page-47-2) настоящего Руководства.

ТО-1 – периодическое техническое обслуживание, один раз в полгода (рекомендуемый сезон проведения - весна, осень);

ТО-2 – периодическое техническое обслуживание, один раз в год (рекомендуемый сезон проведения - лето).

Контрольный осмотр и техническое обслуживание выполняет эксплуатирующая организация. ТО-1 и ТО-2 может выполнять эксплуатирующая организация при условии подготовленности сотрудников, прошедших обучение в учебном центре Стилсофт и имеющих авторизацию предприятия-изготовителя на выполнение данных видов работ.

При необходимости, эксплуатирующая организация может инициировать проведение внепланового ТО-1 или ТО-2.

<span id="page-47-0"></span>3.5 Порядок проведения технического обслуживания

<span id="page-47-1"></span>3.5.1 Подготовка к проведению технического обслуживания

Началу работ должна предшествовать тщательная подготовка личного состава, рабочих мест, инструмента и расходных материалов.

Все виды технического обслуживания изделия проводятся без его демонтажа.

Перечень материалов для выполнения работ по техническому обслуживанию и текущему ремонту изделия представлен в приложении Б.

<span id="page-47-2"></span>Необходимо обязательно обесточить изделие.

3.5.2 Порядок проведения контрольного осмотра

Порядок проведения контрольного осмотра приведен в таблице [5.](#page-48-2)

<span id="page-48-2"></span>Таблица 5

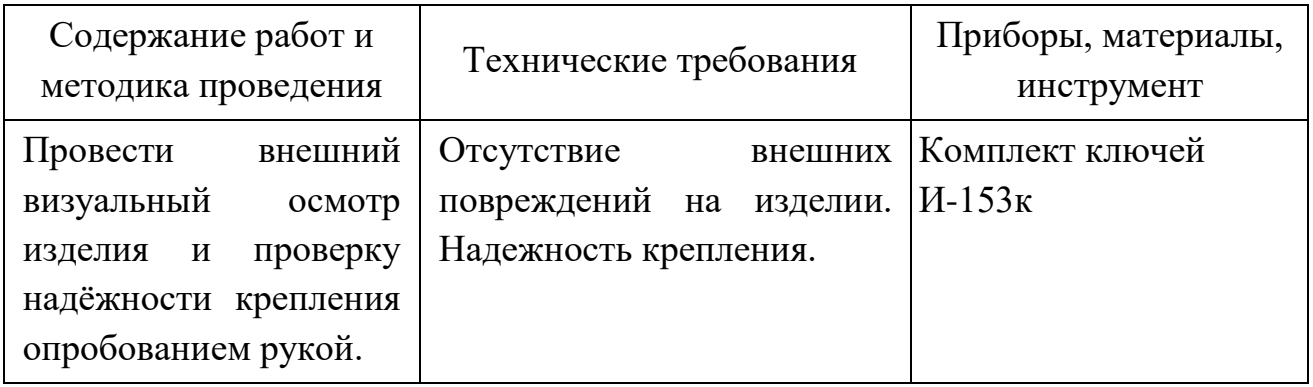

<span id="page-48-0"></span>3.5.3 Порядок проведения технического обслуживания №1

Порядок проведения технического обслуживания №1 приведен в таблице [6.](#page-48-3) Таблица 6

<span id="page-48-3"></span>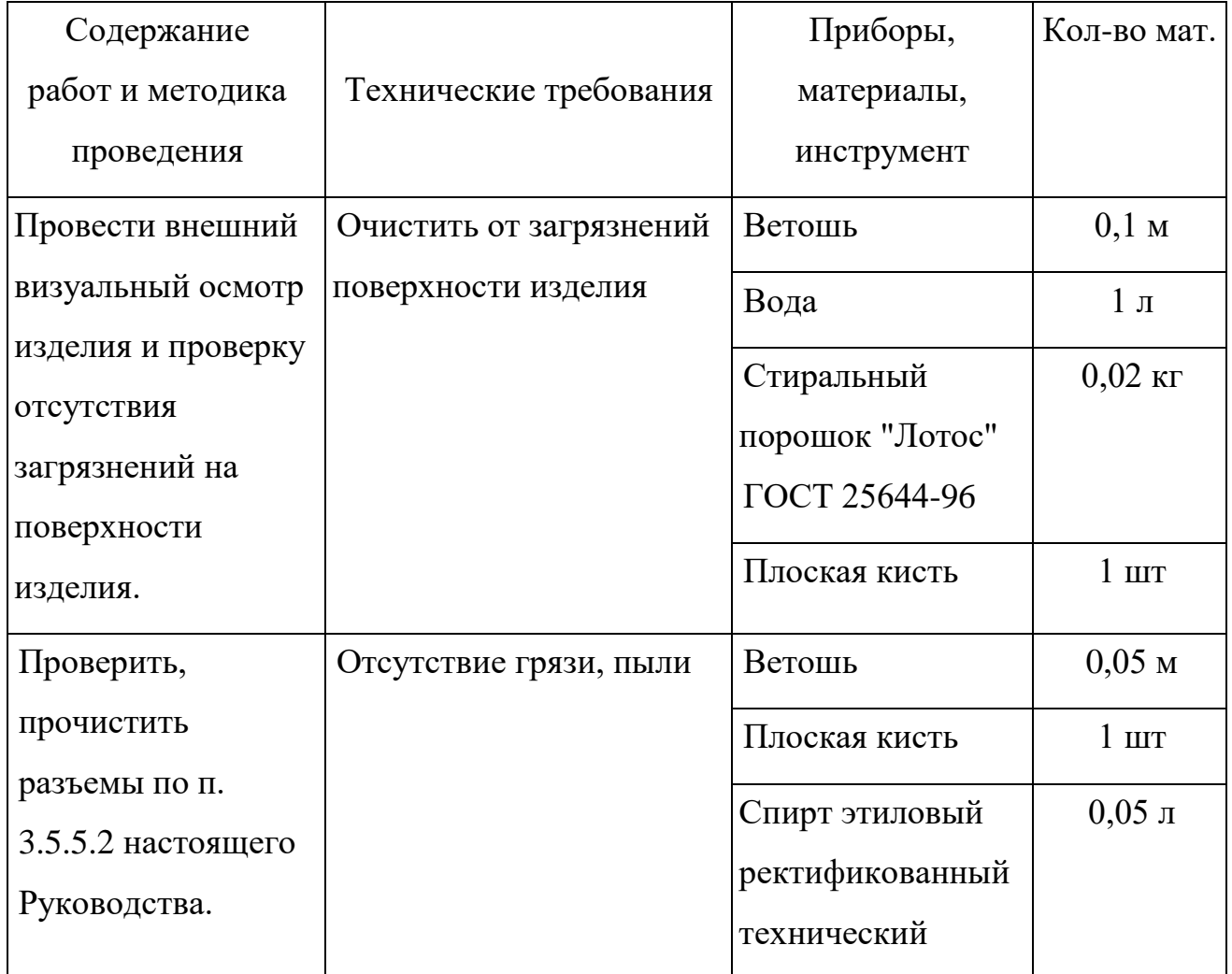

<span id="page-48-1"></span>3.5.4 Порядок проведения технического обслуживания №2

Порядок проведения технического обслуживания №2 приведен в таблице [7.](#page-49-0)

<span id="page-49-0"></span>Таблица 7

| Содержание         |                        | Приборы,        | Кол-во мат.     |
|--------------------|------------------------|-----------------|-----------------|
| работ и методика   | Технические требования | материалы,      |                 |
| проведения         |                        | инструмент      |                 |
| Очистить от        | Отсутствие загрязнений | Ветошь          | $0,1$ M         |
| загрязнений        | поверхностей изделия.  | Кисть           |                 |
| поверхности        |                        | Вода            | $0,5 \pi$       |
| изделия по п.      |                        |                 |                 |
| 3.5.5.1            |                        | Стиральный      | $0,02$ KT       |
| настоящего         |                        | порошок "Лотос" |                 |
| Руководства.       |                        | ГОСТ 25644-96   |                 |
| Опробованием       | Отсутствие люфта в     | Комплект ключей | $1\kappa$ -T    |
| провести проверку  | соединениях крепежных  | $M-153k$        |                 |
| надежности         | элементов              |                 |                 |
| крепления. При     |                        |                 |                 |
| необходимости      |                        |                 |                 |
| подтянуть          |                        |                 |                 |
| крепежные          |                        |                 |                 |
| элементы согласно  |                        |                 |                 |
| $\Pi. 3.5.5.3$     |                        |                 |                 |
| настоящего         |                        |                 |                 |
| Руководства        |                        |                 |                 |
| Проверить,         | Отсутствие грязи, пыли | Ветошь          | $0,1 \text{ M}$ |
| прочистить         |                        | Кисть           | $1 \text{ m}$   |
| разъемы по п.      |                        | Спирт этиловый  | $0,02 \pi$      |
| 3.5.5.2 настоящего |                        | ректификованный |                 |
| Руководства.       |                        | технический     |                 |

<span id="page-50-0"></span>3.5.5 Методика проведения работ по техническому обслуживанию

3.5.5.1 Очистка от пыли и грязи поверхности изделия

<span id="page-50-1"></span>Очистку от пыли и грязи поверхностей изделия необходимо проводить по следующей методике:

 очистить от пыли и грязи внешние (доступные) поверхности изделия при помощи ветоши, смоченной водой и порошка;

недоступные места очистить при помощи кисти.

3.5.5.2 Проверка и чистка контактов разъемов

<span id="page-50-2"></span>Проверку и чистку контактов разъемов изделия необходимо проводить в следующем порядке:

1) отключить электропитание изделия;

2) осмотреть разъем и при необходимости отсоединить ответный разъем с кабелем из изделия;

3) осмотреть состояние контактов разъемов;

4) протереть запыленные или загрязненные контакты разъема тампоном из марли, смоченном в спирте;

5) просушить в течение 2-3 минут;

6) установить разъем на прежнее место.

3.5.5.3 Проверка надежности крепления

<span id="page-50-3"></span>Проверку надежности крепления изделия необходимо проводить по следующей методике:

 проверить надежность крепления изделия на несущей конструкции/кронштейне (в зависимости от способа монтажа) опробованием рукой;

 при наличии люфта подтянуть крепежные элементы с помощью комплекта ключей И-153к.

#### **4 Текущий ремонт**

<span id="page-51-0"></span>Ремонт изделия проводить после истечения гарантийного срока. В случае возникновения неисправности в течение гарантийного срока изделие ремонтируется или заменяется предприятием-изготовителем при условии сохранности пломб предприятия-изготовителя.

Во всех случаях, когда для установления причин отказа и (или) их устранения требуется распломбирование изделия, следует обратиться в ремонтную службу предприятия-изготовителя

К ремонту изделия допускаются лица, изучившие настоящее руководство по эксплуатации и имеющие квалификационную группу по технике безопасности не ниже второй, прошедшие обучение и успешно сдавшие аттестацию в соответствии с установленными требованиями предприятия-изготовителя.

Собственноручный ремонт вышедшего из строя изделия не допускается и влечет за собой прекращение гарантийных обязательств. Ремонт вышедшего из строя изделия осуществляется путем замены оборудования.

При появлении неисправностей в работе изделия следует установить причину, вызвавшую неисправность.

В ходе ремонта изделия необходимо соблюдать меры безопасности, изложенные в п. [3.2,](#page-42-0) [3.3](#page-44-0) настоящего Руководства.

Перечень возможных неисправностей составных частей изделия, методика их поиска и устранения приведены в таблице [8.](#page-52-0)

<span id="page-52-0"></span>Таблица 8

| Внешнее проявление    | Вероятная причина  | Указания по устранению            |
|-----------------------|--------------------|-----------------------------------|
| неисправности         |                    | повреждений                       |
| 1. Не осуществляется  | 1.1 Неправильные   | 1.1 Провести настройку изделия    |
| формирование и        | настройки изделия  | согласно п. 2.3 настоящего        |
| передача на ПЦН       |                    | Руководства                       |
| одного или            | 1.2 Нарушение      | 1.2 Отключить электропитание      |
| нескольких из         | целостности кабеля | изделия. Проверить целостность    |
| сигналов «Включение   | подключения        | кабеля, согласно п. 4.1. При      |
| радиолокатора»,       | изделия            | нарушении целостности изоляции    |
| «Объект»,             |                    | кабеля или его разрыве, выполнить |
| «Траектория           |                    | требования, изложенные в п. 4.2   |
| объекта»,             |                    | настоящего Руководства.           |
| «Выключение           | 1.3 Неисправность  | 1.3 Отправить в ремонтную         |
| радиолокатора»        | антенны            | службу предприятия-изготовителя.  |
|                       | радиолокатора      | Заменить изделие на исправное.    |
| 2. Отсутствие         | 2.1 Неправильные   | 2.1 Провести настройку изделия    |
| отображения           | настройки изделия  | согласно п. 2.3 настоящего        |
| траектории объекта на |                    | Руководства                       |
| дисплее ПЦН           | 2.2 Нарушение      | 2.2 Отключить электропитание      |
|                       | целостности кабеля | изделия. Проверить целостность    |
|                       | подключения        | кабеля, согласно п. 4.1. При      |
|                       | изделия            | нарушении целостности изоляции    |
|                       |                    | кабеля или его разрыве, выполнить |
|                       |                    | требования, изложенные в п. 4.2   |
|                       |                    | настоящего Руководства.           |
| 5. Отсутствие или     | 5.1 Неправильные   | 5.1 Провести настройку изделия    |
| потеря связи с ПЦН    | настройки изделия  | согласно п. 2.3 настоящего        |
|                       |                    | Руководства                       |
|                       | 5.2 Нарушение      | 5.2 Отключить электропитание      |
|                       | целостности кабеля | изделия. Проверить целостность    |
|                       | подключения        | кабеля, согласно п. 4.1. При      |
|                       | изделия            | нарушении целостности изоляции    |
|                       |                    | кабеля или его разрыве, выполнить |
|                       |                    | требования, изложенные в п. 4.2   |
|                       |                    | настоящего Руководства.           |

4.1 Проверка целостности кабеля подключения

<span id="page-53-0"></span>Проверку целостности кабеля подключения изделия необходимо проводить в следующем порядке:

– отключить электропитание изделия;

– осмотреть визуальным осмотром и опробованием рукой кабель подключения изделия на наличие нарушения его целостности.

При обнаружении нарушения целостности изоляции или разрыва кабеля подключения изделия необходимо выполнить требования п. [4.2](#page-53-1) настоящего Руководства.

<span id="page-53-1"></span>4.2 Порядок устранения нарушения целостности и разрыва кабеля подключения

При нарушении целостности изоляции кабеля подключения необходимо:

– провести изоляцию поврежденных мест с помощью ленты липкой изоляционной;

При нарушении целостности проводников кабеля подключения необходимо:

– удалить поврежденный участок кабеля подключения;

– удалить изоляцию с каждого проводника кабеля подключения;

– устранить разрыв кабеля подключения;

– изолировать места соединений проводников кабеля подключения с помощью ленты липкой изоляционной.

#### **ВНИМАНИЕ:**

**При соединении проводников кабеля подключения изделия соединяйте между собой проводники одной цветовой маркировки.**

## <span id="page-54-0"></span>**5 Хранение**

Условия хранения и срок сохраняемости указаны в таблице [9.](#page-54-1)

### <span id="page-54-1"></span>Таблица 9

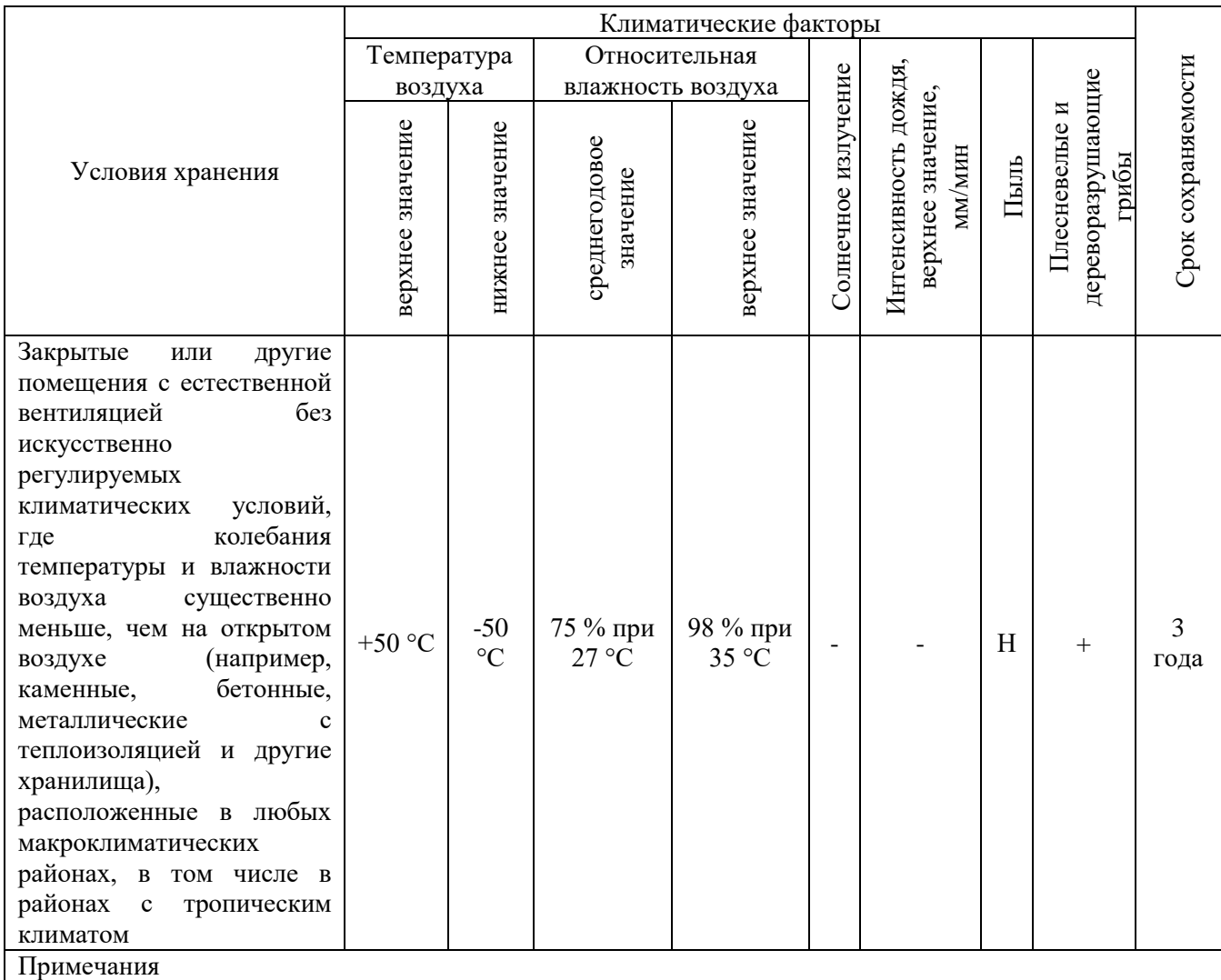

1 Указанное в таблице верхнее значение относительной влажности нормируется также при более низких температурах; при более высоких температурах относительная влажность ниже. При нормированных верхних значениях 80 % или 98 % конденсация влаги не наблюдается. Значению 80 % при 25 °С соответствуют значения 90 % при 20 °С или 50-60 % при 40 °С;

2 Знак минус «-» означает, что воздействие факторов не учитывается, знак плюс «+» - воздействие фактора учитывается, знак «Н» - воздействие фактора существенно меньше, чем для случая, обозначенного знаком плюс «+».

Перед размещением изделия на хранение необходимо внешним осмотром проверить сохранность транспортной упаковки (тары).

Не допускается хранение изделия в агрессивных средах, содержащих пары кислот и щелочей.

В процессе хранения ежегодно или при изменении места хранения необходимо производить визуальный осмотр сохранности упаковки (тары).

При использовании изделия в составе программно-аппаратного комплекса изделие храниться в составе и упаковке программно-аппаратного комплекса, в состав которого входит. В этом случае условия хранения определяются в РЭ на программно-аппаратный комплекс в состав, которого входит изделие.

## <span id="page-56-0"></span>**6 Транспортирование**

Изделие транспортируется в таре предприятия-изготовителя.

Условия транспортирования в части воздействия механических факторов по

группе Ж ГОСТ 23216-78, расшифровка группы указана в таблице [10.](#page-56-1)

<span id="page-56-1"></span>Таблица 10

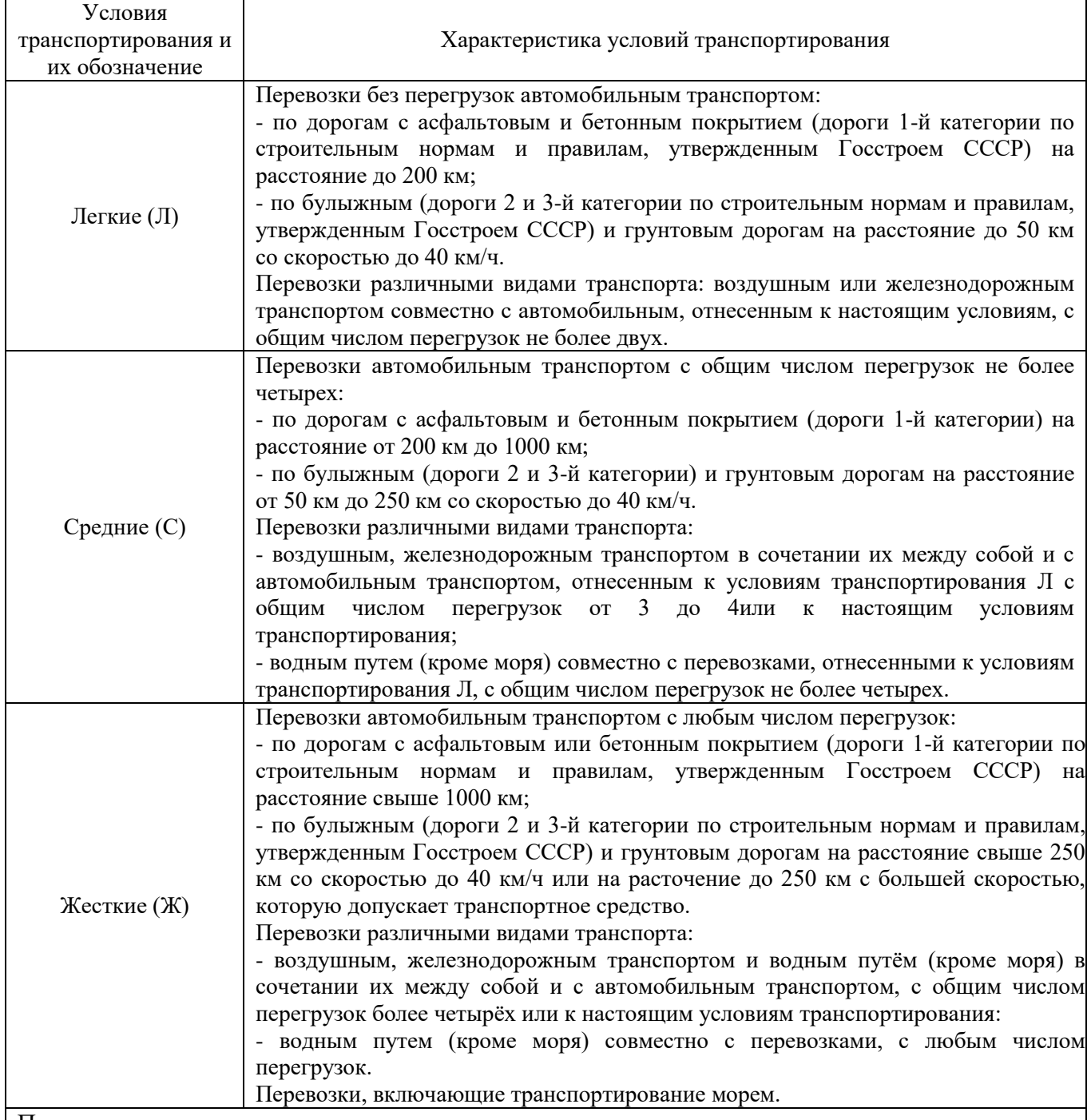

П р и м е ч а н и я

1 Однократная погрузка у изготовителя и однократная выгрузка у получателя не входят в понятие «перегрузка».

2 К условиям транспортирования могут быть отнесены перевозки гужевым транспортом, на аэросанях, санях прицепных к тракторам на расстояния, установленные для перевозок автомобильным транспортом.

Условия транспортирования в части воздействия климатических факторов, указаны в таблице [11.](#page-57-0)

### <span id="page-57-0"></span>Таблица 11

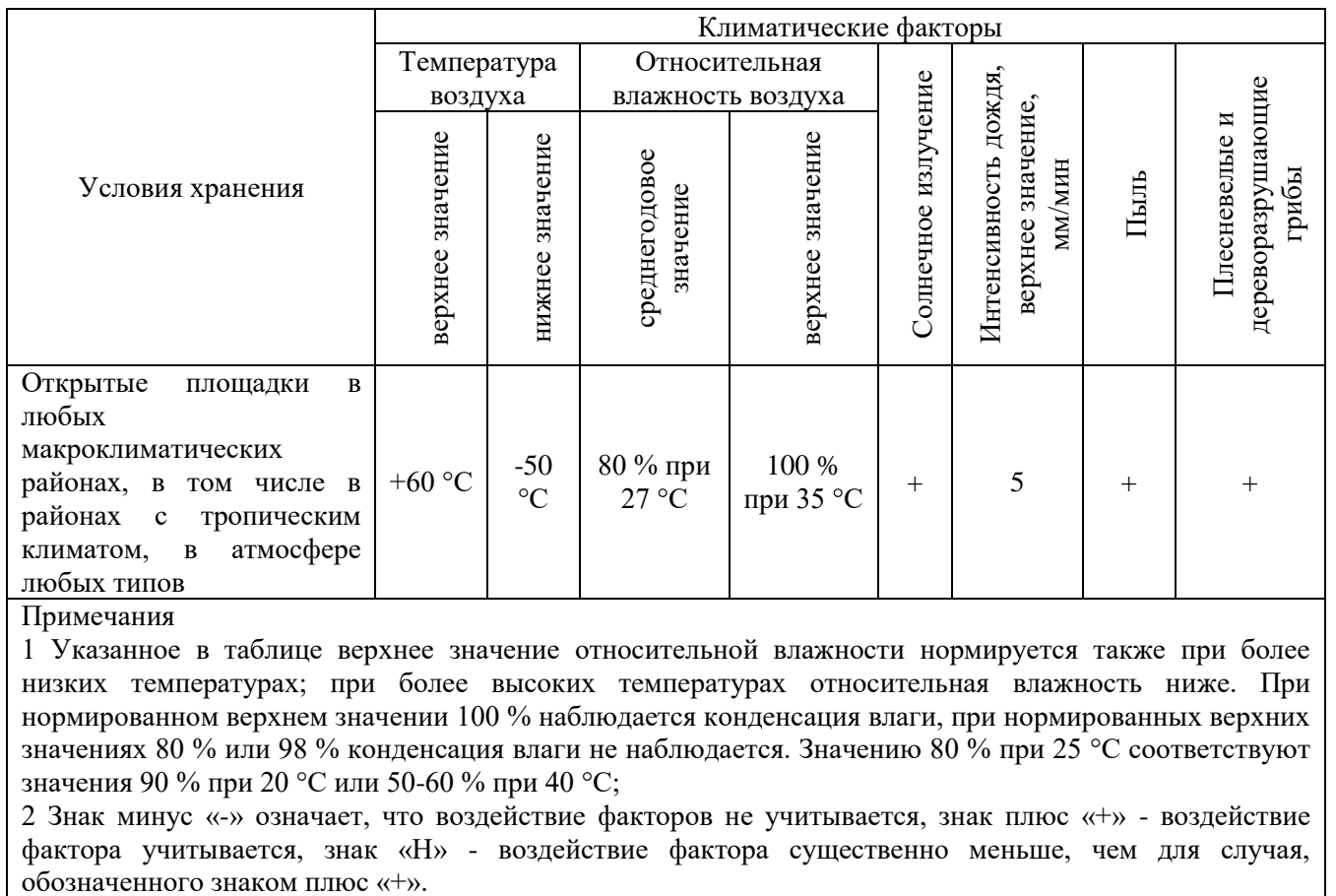

Перед транспортированием необходимо убедиться в целостности защитных пломб на штатной упаковке.

Расстановка и крепление транспортной тары с упакованными изделиями в транспортных средствах должны обеспечивать устойчивое положение транспортной тары и отсутствие ее перемещения во время транспортирования.

При выполнении погрузочно-разгрузочных работ необходимо соблюдать требования маркировки на транспортной упаковке (таре).

При использовании изделия в составе программно-аппаратного комплекса изделие транспортируется в составе и упаковке программно-аппаратного комплекса, в состав которого входит. В этом случае условия транспортирования определяются в РЭ на программно-аппаратный комплекс в состав которого входит изделие.

#### **7 Утилизация**

<span id="page-58-0"></span>По истечении срока службы изделие демонтируется, и на договорной основе отправляется, для проведения мероприятий по его утилизации предприятию-изготовителю, либо в организацию имеющую лицензию на выполнение данных видов работ.

Решение об утилизации принимается установленным порядком по акту технического состояния на предлагаемые к списанию и утилизации изделия. К акту технического состояния прилагается паспорт изделия СТВФ.425142.001 ПС, заполненный на день составления акта.

#### **Приложение А**

#### **(справочное)**

## <span id="page-59-0"></span>**Перечень принятых сокращений применяемых в настоящем**

#### **Руководстве по эксплуатации**

КД - конструкторская документация;

ОТК – отдел технического контроля;

ПЦН - пульт централизованного наблюдения по ГОСТ Р 50775;

РЭ – руководство по эксплуатации;

СПО – специальное программное обеспечение;

ТО – техническое обслуживание;

Цель типа «человек» – стандартная цель весом 50-70 кг, ростом 165-180 см;

Цель типа «транспортное средство» - устройство, предназначенное или используемое для перевозки людей или грузов из одного места в другое;

Цель типа «водный мотоцикл» - скоростное персональное водное транспортное средство, предназначенное для движения путём глиссирования по водной поверхности;

Цель типа «судно» - [плавучее](https://ru.wikipedia.org/wiki/%D0%9F%D0%BB%D0%B0%D0%B2%D1%83%D1%87%D0%B5%D1%81%D1%82%D1%8C) сооружение, предназначенное для [транспортных,](https://ru.wikipedia.org/wiki/%D0%A2%D1%80%D0%B0%D0%BD%D1%81%D0%BF%D0%BE%D1%80%D1%82) [промысловых,](https://ru.wikipedia.org/wiki/%D0%9F%D1%80%D0%BE%D0%BC%D1%8B%D1%81%D0%B5%D0%BB) военных, научных, [спортивных](https://ru.wikipedia.org/wiki/%D0%A1%D0%BF%D0%BE%D1%80%D1%82) и других целей.

## **Приложение Б**

## **(справочное)**

## **Перечень расходных**

# <span id="page-60-0"></span>**материалов, необходимых при проведении технического**

#### **обслуживания**

Таблица Б.1

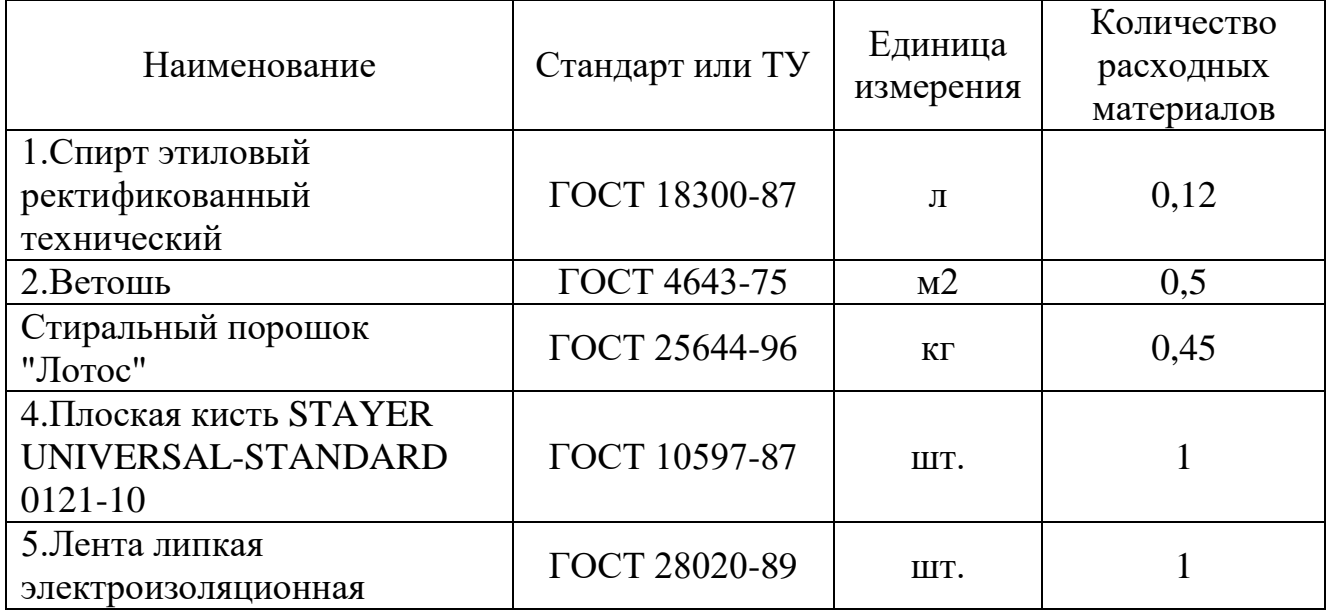

## **Лист регистрации изменений**

<span id="page-61-0"></span>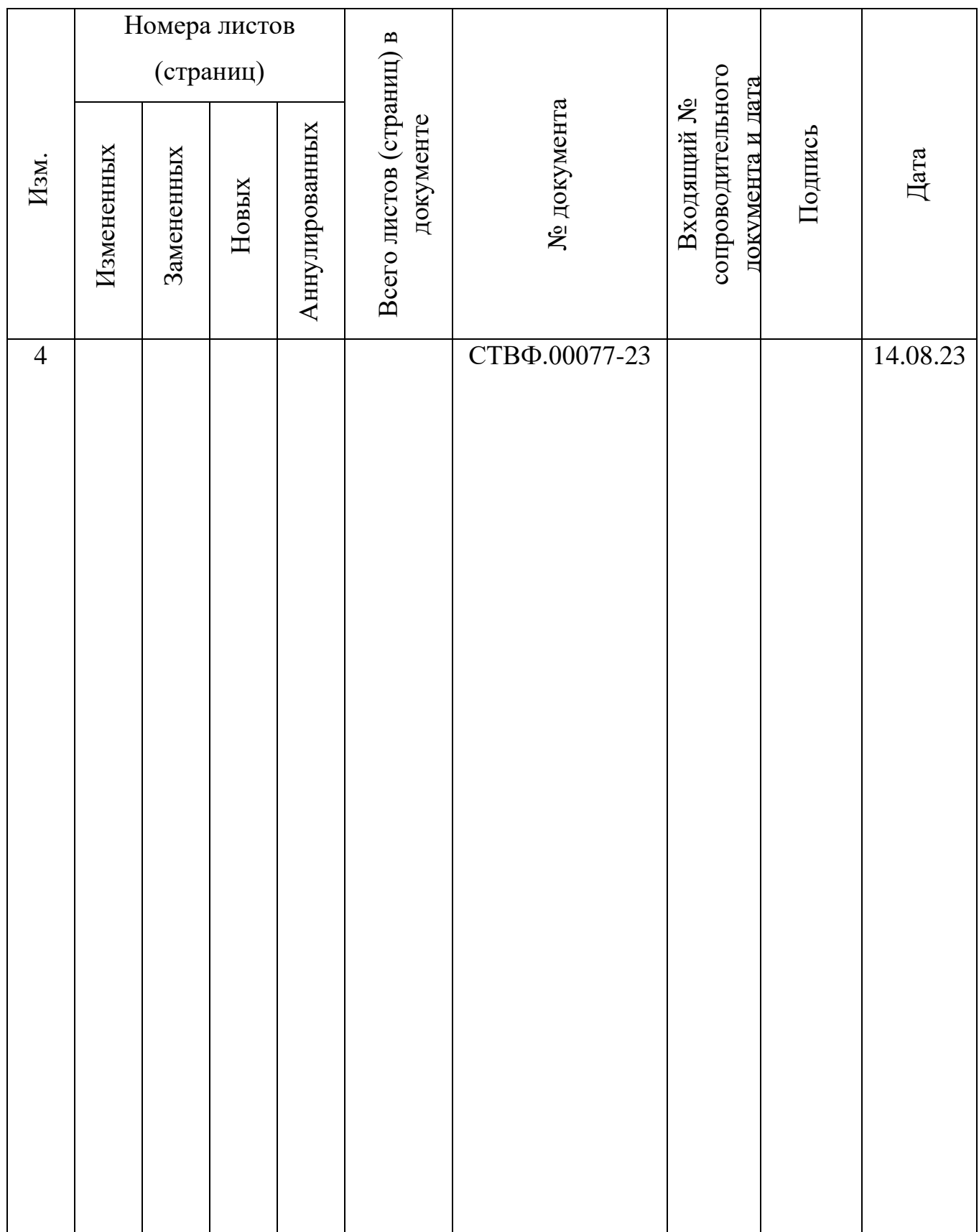